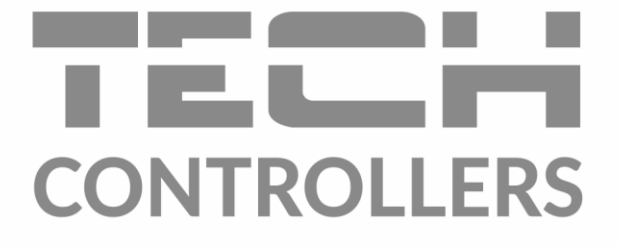

# Інструкція з обслуговування EU-ML-12

UA

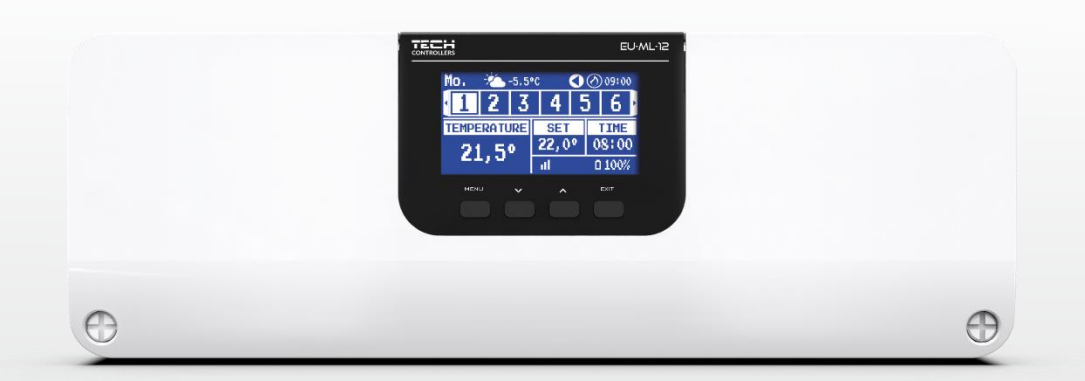

## **3MICT**

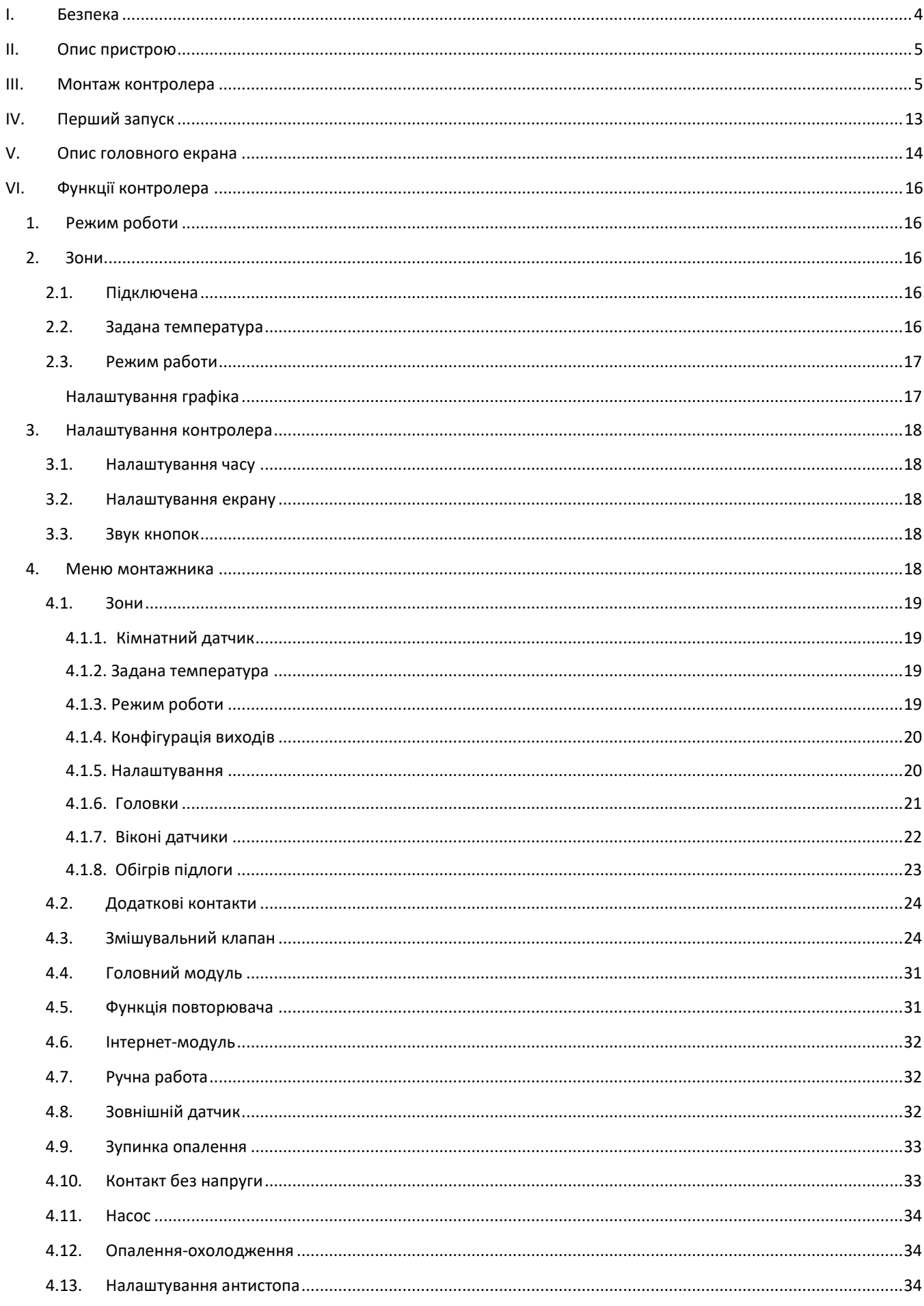

ł

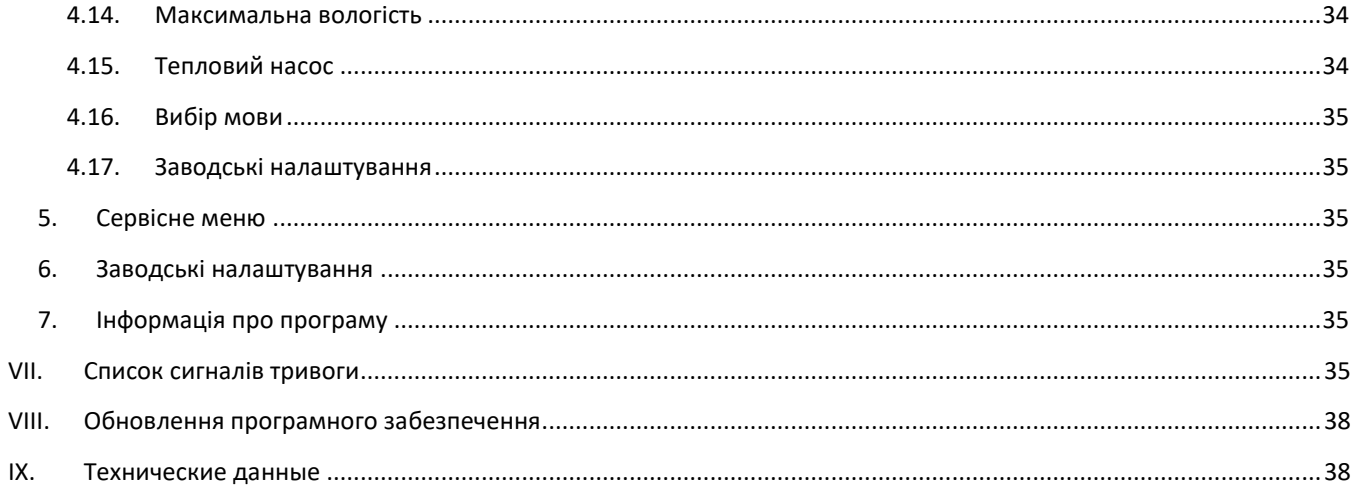

## JG. 06.04.2023

Будь-які фотографії та схеми, що містяться в документі, носять наочний характер. Виробник залишає за собою право на зміни.

## <span id="page-3-0"></span>**I. БЕЗПЕКА**

Перед використанням пристрою ознайомтеся з наведеними нижче правилами. Недотримання цих інструкцій може призвести до травмування або пошкодження пристрою.

Щоб уникнути помилок та нещасних випадків, переконайтеся, що всі користувачі пристрою ознайомлені з його роботою та функціями безпеки. Зберігайте цей посібник і переконайтеся, що він залишиться разом із пристроєм у разі його перенесення або продажу, так що всі, хто використовує пристрій у будь який момент використання, могли мати доступ до відповідної інформації про використання пристрою та його безпеку. Для безпеки життя та майна необхідно дотримуватись усіх запобіжних заходів, наведених у цьому посібнику, тому що виробник не несе відповідальності за шкоду, заподіяну з необережності.

## **ПОПЕРЕДЖЕННЯ**

- Електричний пристрій під напругою. Перед початком експлуатації (підключення електричних проводів, встановлення пристрою тощо) необхідно переконатися, що регулятор не включений в мережу .
- Монтаж має бути здійснений лише кваліфікованим персоналом.
- Перед запуском контролера необхідно перевірити ефективність занулення електродвигунів та перевірити ізоляцію електричних проводів
- Контролер не призначений для дітей.

## **УВАГА!**

- Атмосферні розряди можуть пошкодити контролер, тому під час грози необхідно вимкнути регулятор із мережі.
- Контролер не може бути використаний попри своє призначення.
- Перед початком та протягом опалювального сезону для контролера необхідно провести огляд технічного стану проводів. Необхідно перевірити кріплення контролера, очистити його від пилу та інших забруднень.

Після завершення редагування інструкції 06.04.2023 року, могли наступити зміни до перерахованих у ній продуктів. Виробник залишає за собою право вносити зміни до конструкції. Ілюстрації можуть включати додаткові аксесуари. Технологія друку може впливати на різницю в кольорах.

Охорона довкілля є для нас першорядним завданням. Усвідомлення того, що ми виробляємо електронні пристрої, зобов'язують нас до безпечної для природи утилізації використаних електронних компонентів та пристроїв. Таким чином, компанія отримала реєстраційний номер, присвоєний головним інспектором з охорони навколишнього середовища. Символ закресленого відра для сміття на продукті означає, що продукт не можна викидати в звичайні сміттєві баки. Розділяючи відходи, призначені для переробки, ми допомагаємо захистити довкілля. Користувач повинен доставити використане обладнання до спеціальних пунктів збору електричного та електронного обладнання для його подальшої переробки.

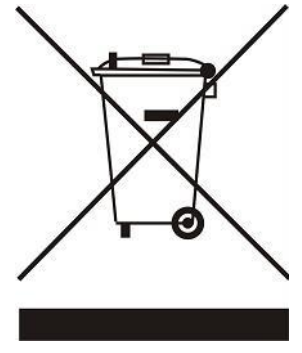

## <span id="page-4-0"></span>**II. ОПИС ПРИСТРОЮ**

Панель керування EU-ML-12 є частиною системи керування опаленням, що дозволяє розширити монтаж додатковими зонами. Він має дротовий зв'язок RS 485 та бездротовий зв'язок. Основна функція – підтримувати певну температуру в кожній зоні. EU-ML-12 Це пристрій, який разом з усіма периферійними пристроями, такими як: кімнатні датчики, кімнатні регулятори, датчики для підлоги, зовнішній датчик, віконні датчики, термостатичні приводи, підсилювачі сигналів, створюють всю інтегровану систему.

Завдяки широкому програмному забезпеченню панель керування EU-ML-12 може виконувати низку функцій:

- підтримка провідних регуляторів EU-R-12b, EU-R-12s, EU-F-12b та EU-R-X
- робота бездротових контролерів, наприклад: EU-R-8X, EU-R-8b, EU-R-8b Plus, EU-R-8s Plus, EU-F-8z та датчиків: EU-C-8r, EU-C -mini, EU-CL-mini
- підтримка датчика температури підлоги
- підтримка зовнішнього датчика та керування погодою (після реєстрації датчика в EU-L-12)
- підтримка бездротових віконних датчиків (6 шт. на зону)
- можливість керування бездротовими приводами STT-868, STT-869 або EU-G-X (6 шт. на зону)
- можливість експлуатації термостатичних приводів
- можливість роботи змішувального клапана після підключення модуля клапана EU-i-1, EU-i-1м
- керування нагрівальним або охолоджуючим пристроєм за допомогою контакту без напруги
- один вихід 230 В на насос
- можливість встановити індивідуальний графік роботи для кожної зони
- <span id="page-4-1"></span>• можливість оновлення програмного забезпечення через USB-порт

## **III. МОНТАЖ КОНТРОЛЕРА**

Планка управління EU-ML-12 повинна встановлюватися особою з відповідною кваліфікацією.

#### **УВАГА!**

До виходів управління насосами не підключайте насоси безпосередньо, в яких виробник вимагає використання зовнішнього головного вимикача, запобіжника на джерелі живлення або додаткового диференціального селективного струму на деформовані струми. Щоб уникнути пошкодження пристрою, необхідно використовувати додаткову систему захисту між регулятором та насосом. Виробник рекомендує адаптер для насосів ZP-01, який необхідно придбати окремо.

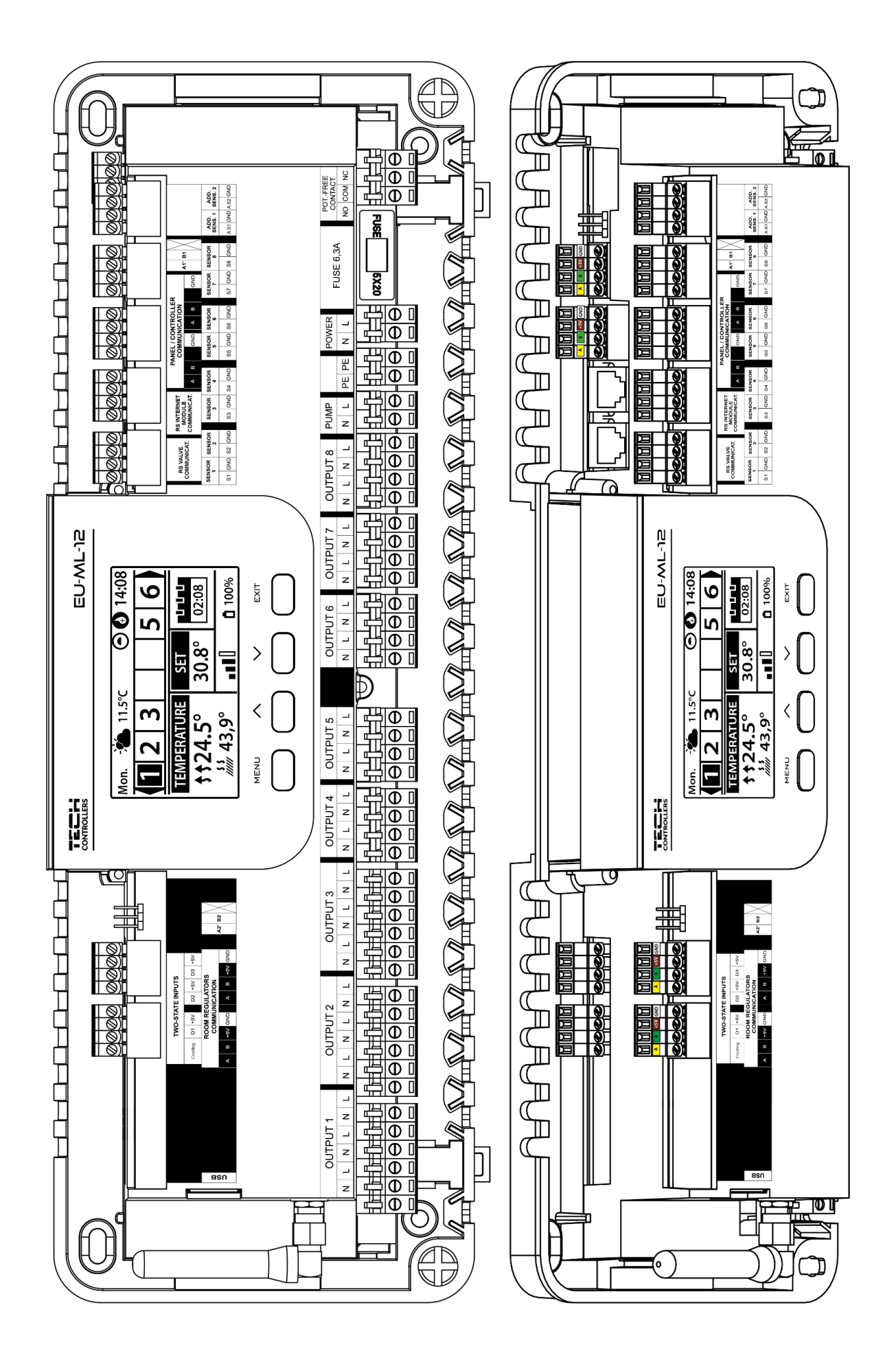

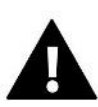

## **УВАГА!**

Ви можете з'єднати 4 смуги EU-ML-12 послідовно з основною смугою EU-L-12.

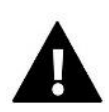

## **УВАГА!**

Небезпека для життя через ураження електричним струмом під напругою. Перед роботою з контролером відключіть джерело живлення та захистіть його від випадкового ввімкнення.

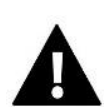

## **УВАГА!**

Неправильне підключення кабелів може пошкодити контролер.

#### **Монтаж електролітичних конденсаторів**

Для зменшення явища стрибків температури, що зчитуються з датчика зони, слід використовувати електролітичний конденсатор 220uf /25V з низькою напругою, підключений паралельно до проводу датчика. При монтажі конденсатора особливу увагу приділяємо полярності. Мінусовий контакт позначений білою смугою, підключається в праву клему роз'єму датчика, якщо дивитися на нього з передньої частини контролера, як видно на графіці, що додається. Другу клему конденсатора вкручуємо в клему лівого роз'єму. Досі застосування цього рішення повністю усувало перешкоди, що виникають. Однак варто відзначити, що основним принципом є правильне складання проводів, щоб уникнути перешкод. Провід не повинен бути прокладений поблизу джерел електромагнітного поля. Однак, якщо така ситуація вже відбулася, ми маємо використовувати фільтр у вигляді конденсатора.

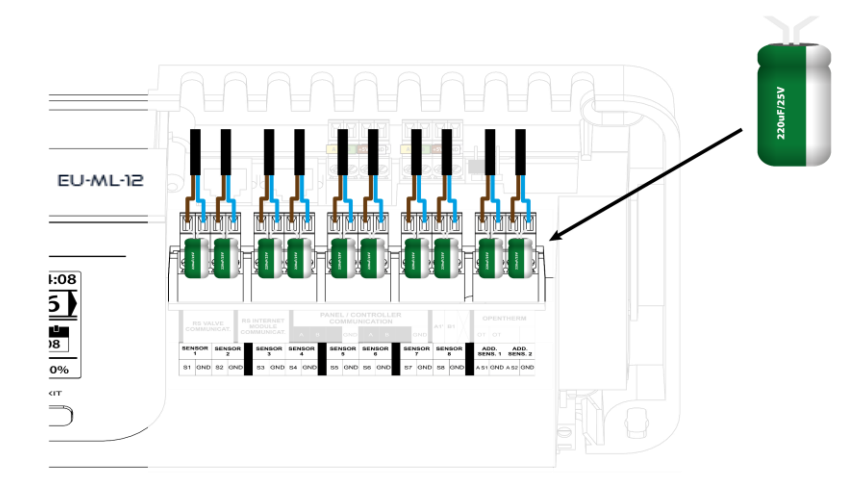

Електролітичний конденсатор 220uF/25V низький імпеданс

#### І**люстративна схема, що показує способи підключення та зв'язку з іншим обладнанням установки:**

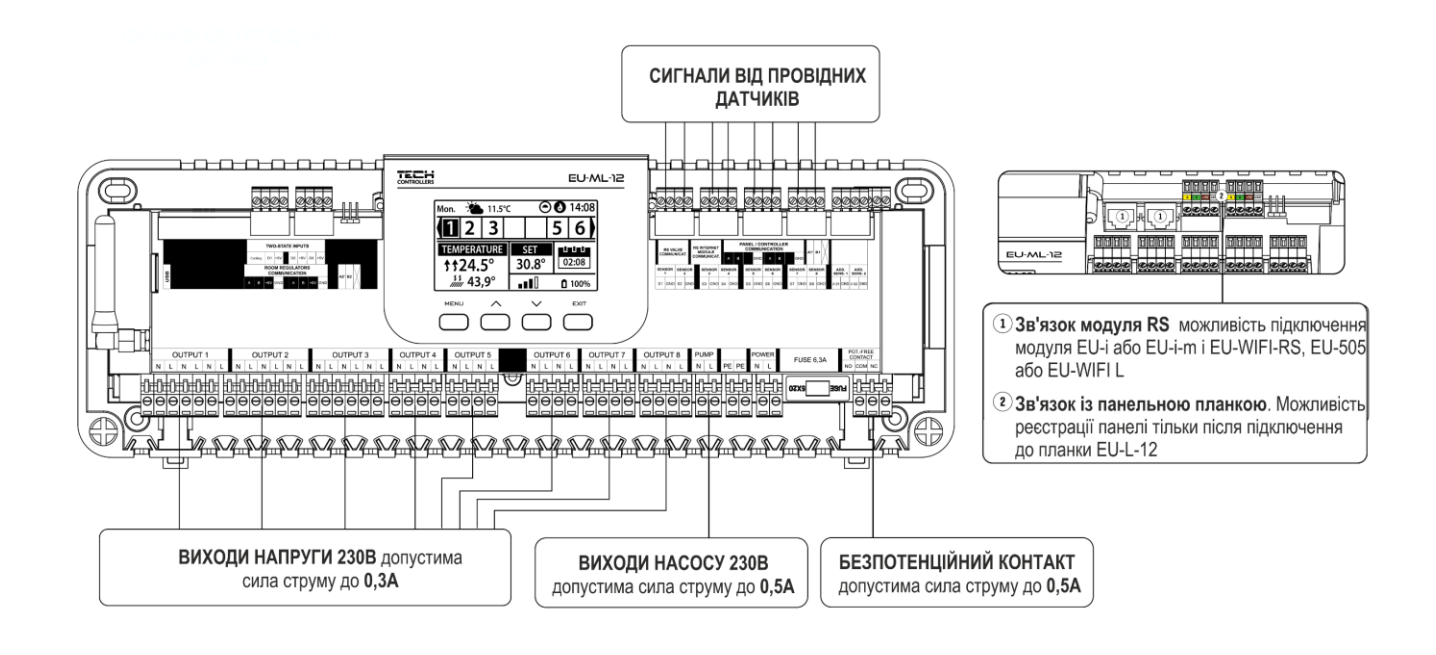

**УВАГА!**

Інтернету EU-WiFi RS, EU-505 або EU-WiFi L підключений до EU-ML-12, то emodul.eu він відображатиме лише зони даної смуги EU-ML-12. Коли модуль підключений до основної плати EU-L-12, програма відобразить зони всієї системи.

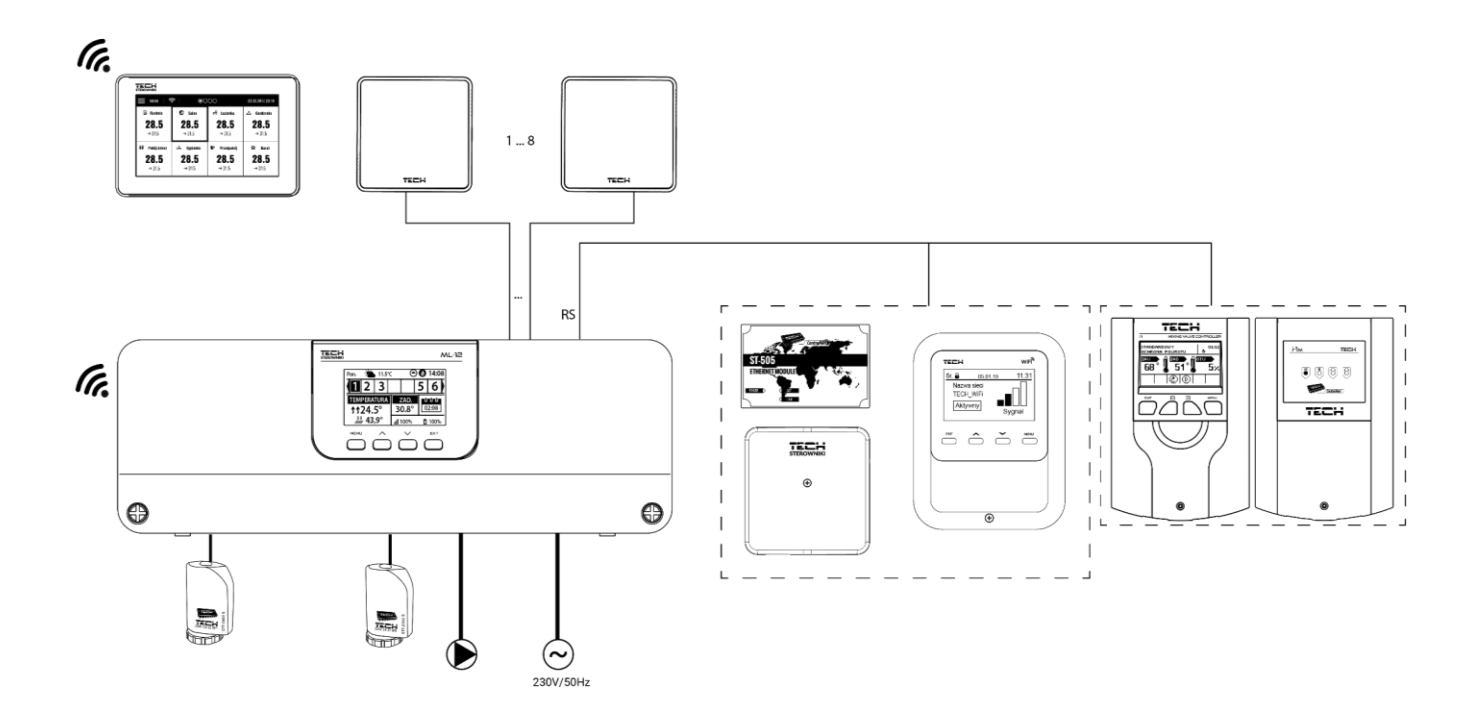

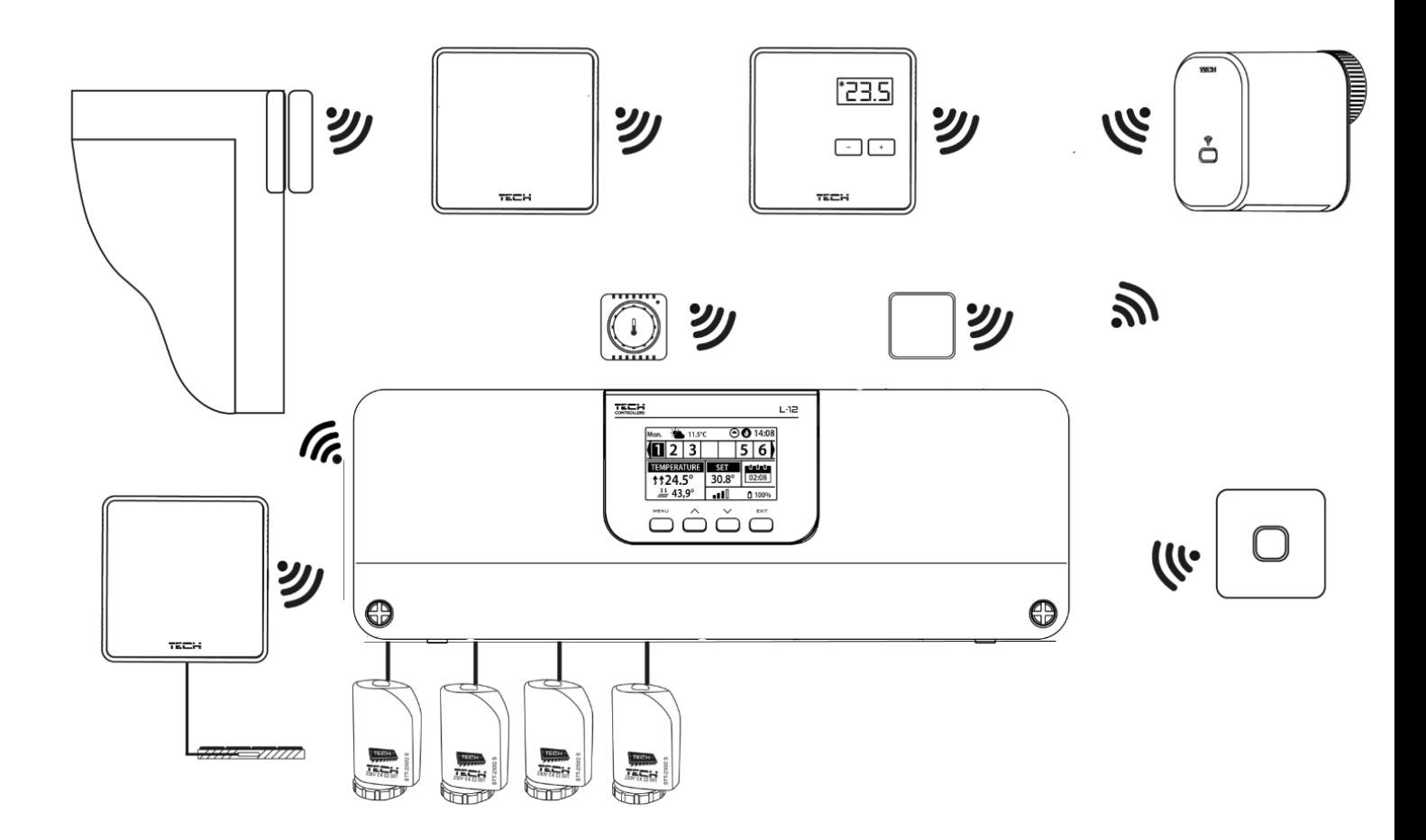

#### **З'єднання між планками**

При провідному з'єднанні між пристроями: планками (EU-L-12 та EU-ML-12), регуляторами та панеллю слід застосовувати термінуючі резистори (перемички) на початку та в кінці лінії передачі. Планки мають вбудований клемний резистор, який необхідно встановити у відповідне положення:

- A, B клемний резистор увімкнений (перший та останній контролер)
- B, X нейтральна позиція (заводська)

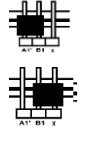

**УВАГА!**

Порядок планок у разі термінального з'єднання не має значення.

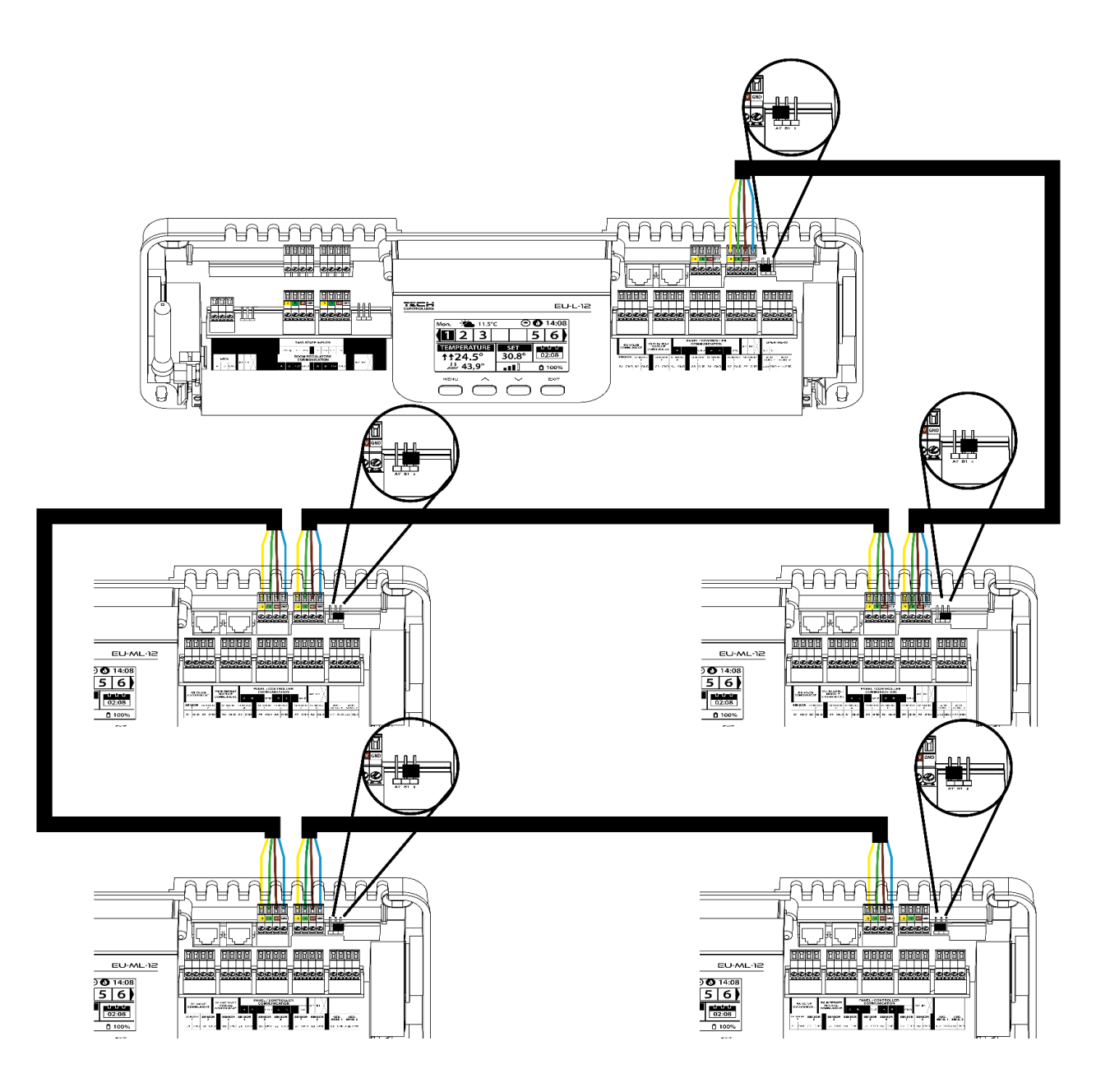

У разі підключення регуляторів до першої планки ми замикаємо (перемикаємо перемичку в положення ON) на планці останньому регуляторі.

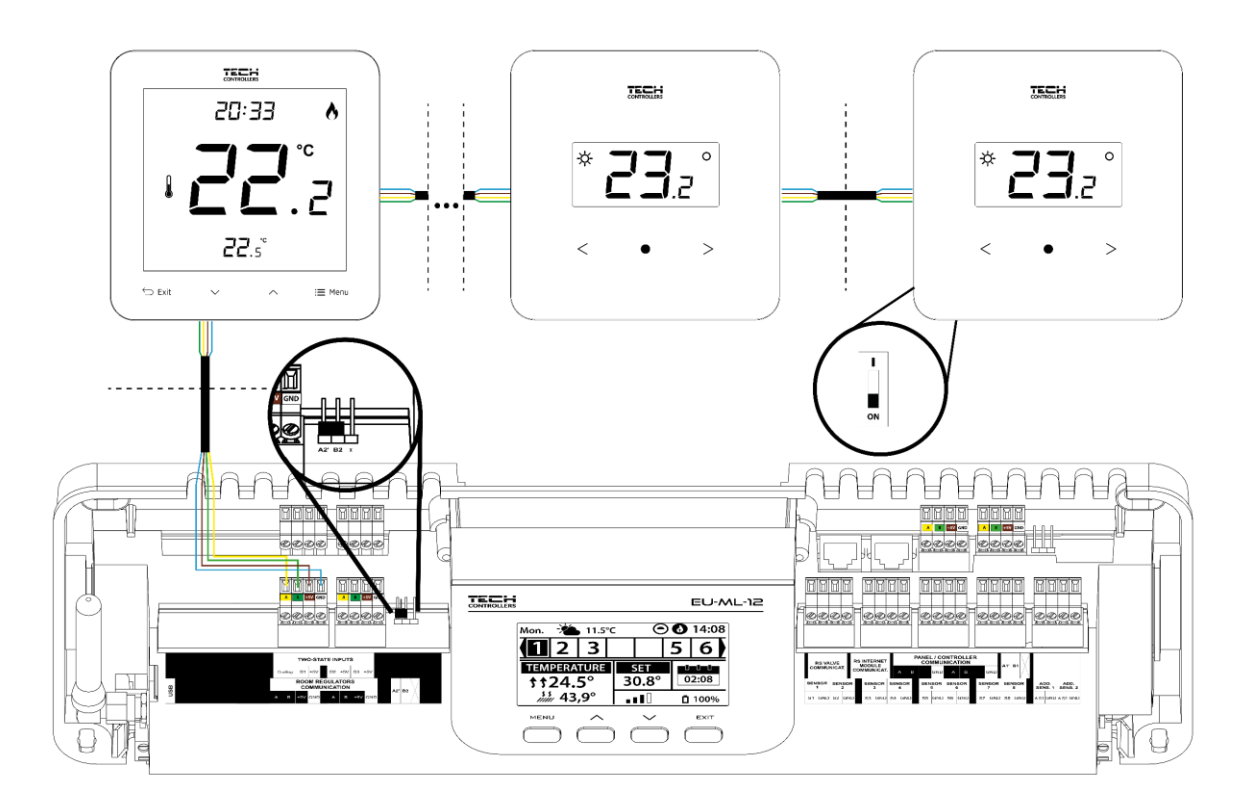

У разі з'єднання регуляторів з планкою, розташованої в центрі лінії передачі, термінуємо (включаємо перемичку в положення ON) у першому та останньому регуляторі.

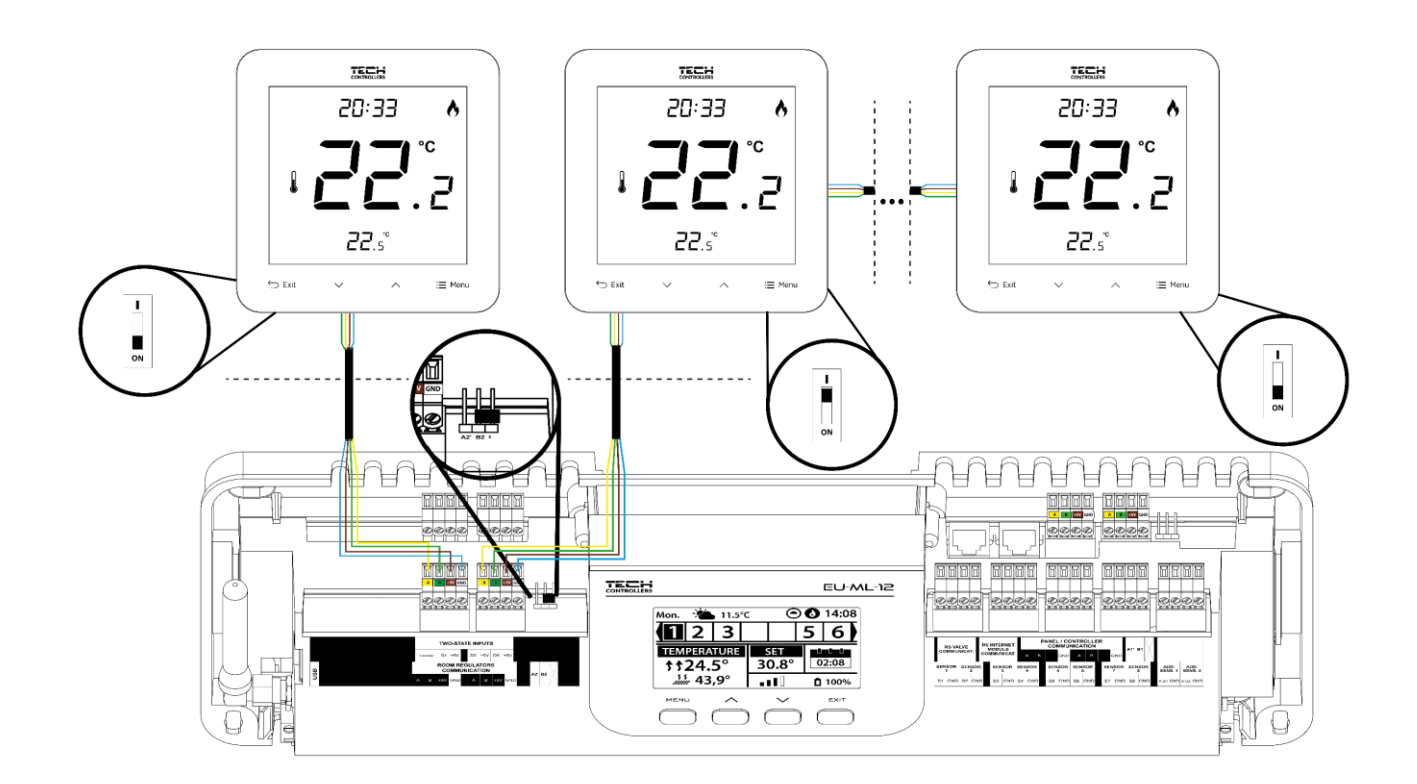

#### **З'єднання між планкою та панеллю**

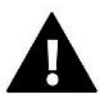

## **УВАГА!**

Панель має бути з'єднана з першою або останньою планкою через те, що панель не має можливості застосування узгоджувальний резистор.

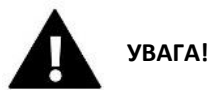

Якщо панель підключена до EU-ML-12, ця смуга повинна бути підключена до основної смуги EU-L-12, і там ця панель має бути зареєстрована: *Меню → Меню монтажника → Панель керування → Тип пристрою*. Панель може бути зареєстрована як дротовий чи бездротовий пристрій, залежно від типу монтажу. На екрані панелі EU-M-12 натисніть кнопку: *Реєстрація*.

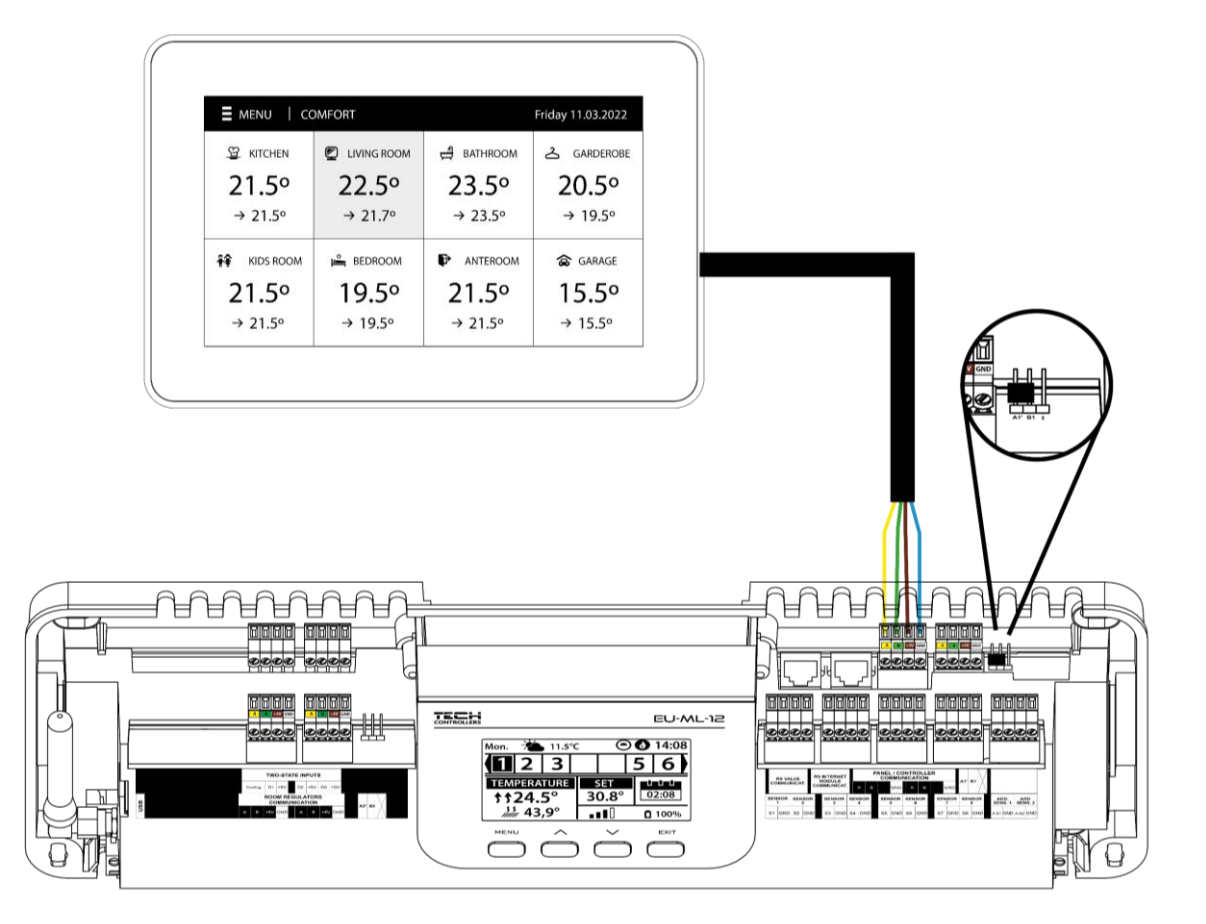

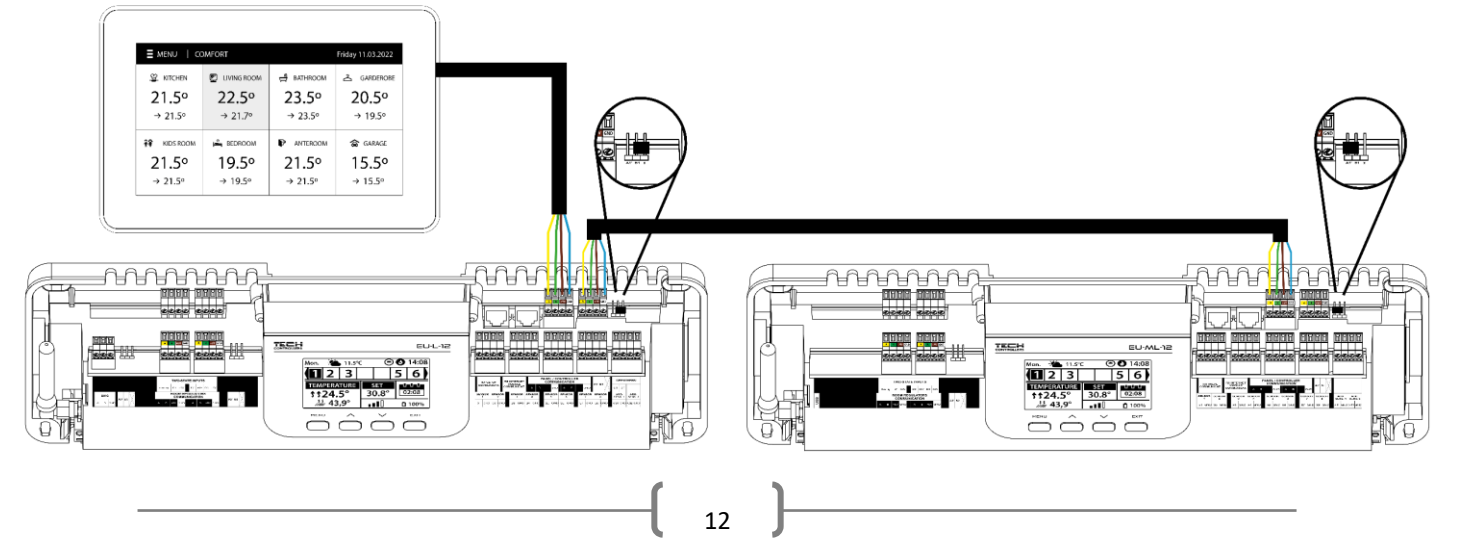

## <span id="page-12-0"></span>**IV. ПЕРШИЙ ЗАПУСК**

Для того, щоб контролер працював правильно, при першому запуску необхідно виконати такі дії:

#### **Крок** 1: Підключіть монтажну планку EU-МL-12 до всіх пристроїв, якими вона має керувати

Для підключення проводів зніміть кришку контролера, а потім підключіть проводку - це слід робити відповідно до опису на роз'ємах та схемах у посібнику.

#### **Крок** 2. Увімкніть живлення, перевірте працездатність підключених пристроїв

Після підключення всіх пристроїв слід увімкнути живлення контролера.

За допомогою функції Ручна робота (*Меню → Меню монтажника → Ручна робота*) необхідно перевірити роботу окремих пристроїв. За допомогою кнопок  $\bigvee$  і  $\bigwedge$  виберіть даний пристрій і натисніть кнопку МЕНЮ - пристрій повинен увімкнутися. Таким чином, ви повинні перевірити всі підключені пристрої.

#### **Крок** 3. Встановлення поточного часу та дати

Щоб встановити поточну дату та час, виберіть*: Меню → Установки контролера → Установки часу.*

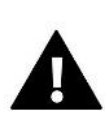

## **УВАГА!**

Використовуючи модуль EU-505, EU-WiFi RS або EU-WiFi L, поточний час може завантажуватися з мережі автоматично.

#### **Крок 4**. Налаштування датчиків температури та кімнатних регуляторів

Щоб планка EU-ML-12 могла обробляти цю зону, вона повинна отримувати від неї інформацію про поточну температуру. Найпростіший спосіб - використовувати дротовий або бездротовий датчик температури (наприклад, EU-C-7p, EU-C-mini, EU-CL-mini, EU-C-8r). Однак, якщо ми хочемо мати можливість змінювати значення заданої температури безпосередньо із зони, ми можемо використовувати кімнатні регулятори, наприклад EU-R-8X, EU-R-8b, EU-R-8z, EU-R-8b Plus або виділені: EU-R-12b, EU-R-12s, EU-F-12b та EU-R-X. Для сполучення датчика з планкою необхідно вибрати: *Меню → Меню монтажника → Зони → Зона... → Кімнатний датчик → Вибір датчика.*

#### **Крок 5**. Конфігурація панелі керування EU-M-12 та додаткових модулів EU-ML-12

Планка EU-ML-12 має можливість використовувати панель управління EU-М-12, яка має чудову функцію-через нього можна змінювати задані температури в зонах, локальні та глобальні тижневі розклади тощо.

В установці може бути встановлена лише одна панель керування цього типу, яка має бути зареєстрована в основній смузі EU-L-12: *Меню → Меню монтажника → Панель керування*, щоб панель відображала дані про зони, що обслуговуються веденою смугою EU-ML-12, ця смуга має бути підключена до основної смуги EU-L-12, в якій зареєстровано панель керування.

Щоб розширити кількість підтримуваних зон в установці (макс. 4 додаткові модулі), кожну панку EU-ML-12 необхідно зареєструвати окремо в головному контролері EU-L-12, вибравши: *Меню → Меню монтажника → Додаткові модулі → Модуль 1. .4.*

#### **Крок 6**. Налаштування інших спільних пристроїв

Контролер EU-ML-12 також може працювати з пристроями:

-інтернет-модуль EU-505, EU-WiFi RS або EU-WiFi L (додаток emodul.eu потім він буде відображати тільки зони, що підтримуються смугою EU-ML-12)

Після підключення Інтернет-модуля користувач має можливість керувати установкою через інтернет через додаток emodul.eu. Докладний опис конфігурації див. у інструкції до відповідного модуля.

- модуль змішувального клапана EU-i-1, EU-i-1m.

### **УВАГА!**

Якщо користувач хоче використовувати ці пристрої в роботі установки, вони мають бути підключені та/або зареєстровані.

## <span id="page-13-0"></span>**V. ОПИС ГОЛОВНОГО ЕКРАНА**

Керування здійснюється за допомогою кнопок, які розташовані під дисплеєм.

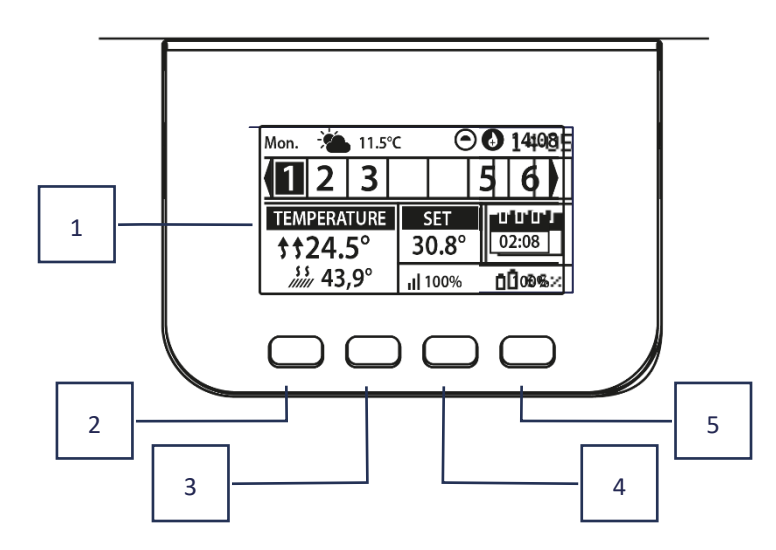

1. Дисплей контролера.

2. **Кнопка МЕНЮ** – вхід у меню контролера, підтвердження налаштувань.

з. Кнопка V - використовується для перегляду функцій меню, зменшення значень параметрів, що редагуються. За допомогою цієї кнопки можна перемикати попередній перегляд параметрів роботи між зонами.

4. Кнопка  $\Lambda$ - використовується для перегляду функцій меню, збільшення значень параметрів, що редагуються. За допомогою цієї кнопки можна перемикати попередній перегляд параметрів роботи між зонами.

5. **Кнопка EXIT** – вихід із меню контролера, скидання налаштувань, вибір виду екрана (зони, зона).

#### **Приклад екрана - зони**

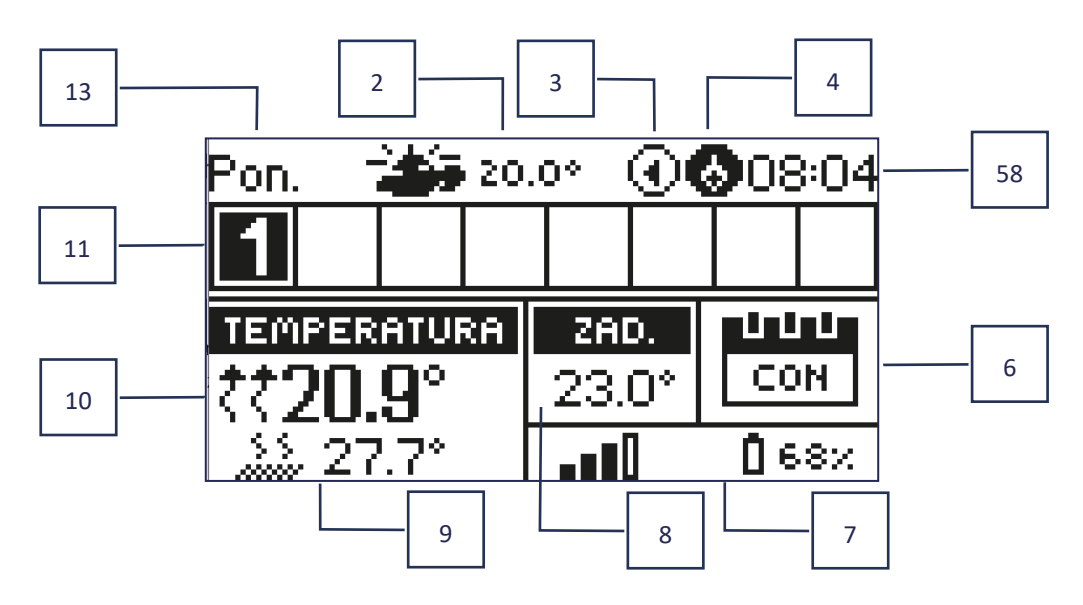

- 1. Поточний день тижня
- 2. Зовнішня Температура
- 3. Насос, що працює
- 4. Працюючий контакт без напруги

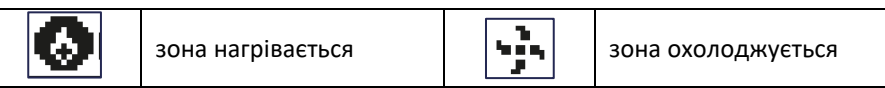

- 5. Поточний час
- 6. Інформація про режим роботи / розклад зони

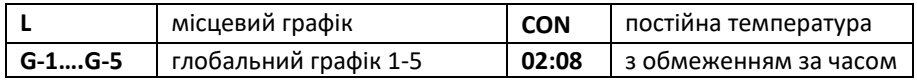

- 7. Інформація про силу сигналу та стан батареї кімнатного датчика
- 8. Задана температура у цій зоні
- 9. Поточна температура підлоги
- 10. Поточна температура у заданій зоні

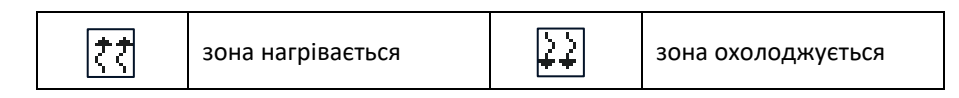

11. Інформація про зони. Видима цифра позначає зареєстрований кімнатний датчик, який передає інформацію про поточну температуру у цій зоні. Якщо зона в даний час нагрівається або охолоджується, в залежності від режиму цифра пульсує. При виникненні тривоги в цій зоні замість цифри відображається знак оклику. Щоб переглянути поточні параметри конкретної зони, виділіть її номер за допомогою кнопок  $\bm{\vee}\!\!\mathcal{N}$  .

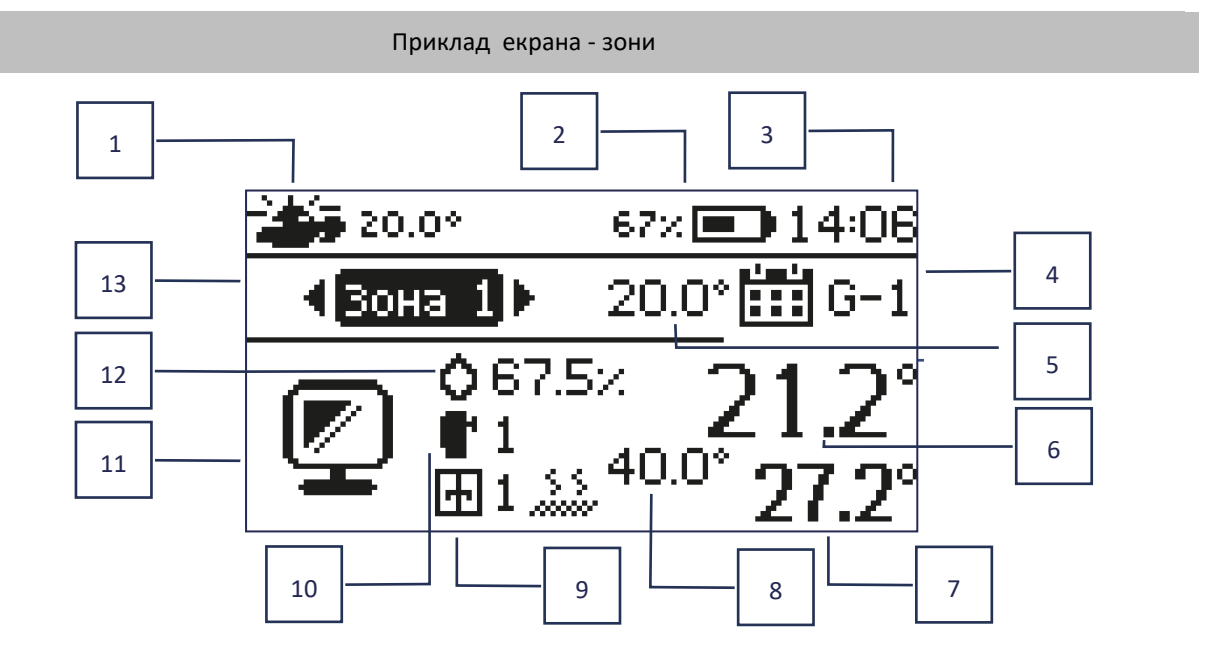

- 1. Зовнішня температура
- 2. Стан батареї
- 3. Поточний час
- 4. Поточний режим роботи зони, що відображається
- 5. Задана температура цієї зони
- 6. Поточна температура зони
- 7. Поточна температура підлоги
- 8. Максимальна температура підлоги
- 9. Інформація про кількість зареєстрованих віконних датчиків у зоні
- 10. Інформація про кількість зареєстрованих виконавчих пристроїв у зоні
- 11. Іконка зони, що відображається в даний момент
- 12. Поточний рівень вологості у зоні
- 13. Назва зони

## <span id="page-15-0"></span>**VI. ФУНКЦІЇ КОНТРОЛЕРА**

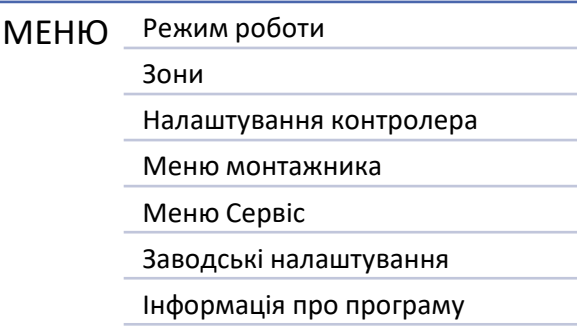

## <span id="page-15-1"></span>1. РЕЖИМ РОБОТИ

Функція дозволяє активувати вибраний режим роботи.

- ➢ **Нормальний режим** задана температура залежить від встановленого графіка
- ➢ **Режим відпустки** задана температура залежить від налаштувань цього режиму

*Меню > Меню монтажника > головний модуль > зони > зона 1-8 > Установки > налаштування температури > режим відпустки*

➢ **Економічний режим** – задана температура залежить від налаштувань цього режиму

*Меню > Меню монтажника > головний модуль > зони > зона 1-8 > Налаштування > налаштування температури > Економічний режим*

➢ **Комфортний режим** – задана температура залежить від налаштувань цього режиму

*Меню > Меню монтажника > головний модуль > зони > зона 1-8 > Налаштування > Налаштування температури > Режим Комфортний*

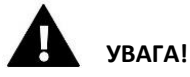

- Зміна режиму відпустки, економічна і комфортна, застосовна до всіх зон. Можливе лише редагування заданої температури вибраного режиму окремої зони.
- <span id="page-15-2"></span>• У режимі роботи, іншому ніж нормальний, неможливо змінити задану температуру рівня регулятора.

## 2. Зони

## <span id="page-15-3"></span>2.1. ПІДКЛЮЧЕНА

Щоб зона відображалася на екрані як активна, необхідно зареєструвати в ній датчик (див. меню монтажника). Функція дозволяє вимкнути зону та приховати параметри з головного екрана.

### <span id="page-15-4"></span>2.2. ЗАДАНА ТЕМПЕРАТУРА

Задана температура зони результат налаштувань зазначеного режиму зони, тобто. тижневого розкладу. Однак є можливість відключити розклад і встановити окрему температуру і час дії цієї температури. Після цього часу температура, задана в цій зоні, буде залежати від раніше встановленого режиму. На постійній основі значення заданої температури разом з часом до кінця її відображається на головному екрані.

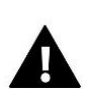

## **УВАГА!**

Якщо ви встановите час дії певної заданої температури як CON, ця температура буде функціонувати протягом невстановленого часу (постійна температура).

## <span id="page-16-0"></span>2.3. РЕЖИМ РАБОТИ

Користувач має можливість переглядати та змінювати налаштування режиму роботи в даній зоні.

- **Локальний розклад** налаштування розкладу застосовуються лише до цієї зони
- **Глобальний розклад** 1-5 налаштування цього розкладу дійсне у всіх зонах, де він прикріплений.
- **Постійна температура (CON)**  функція дозволяє встановити окреме значення заданої температури, яке діятиме в даній зоні постійно, незалежно від часу доби
- **З обмеженням часу** функція дозволяє встановити окрему задану температуру, яка застосовуватиметься лише на певний період часу. Після закінчення цього часу температура залежатиме від режиму, що раніше діяв (графік або постійний без обмеження за часом).

## НАЛАШТУВАННЯ ГРАФІКА

#### <span id="page-16-1"></span>*Меню > зони > головний модуль > зона 1-8 > режим роботи > графік... > редагувати*

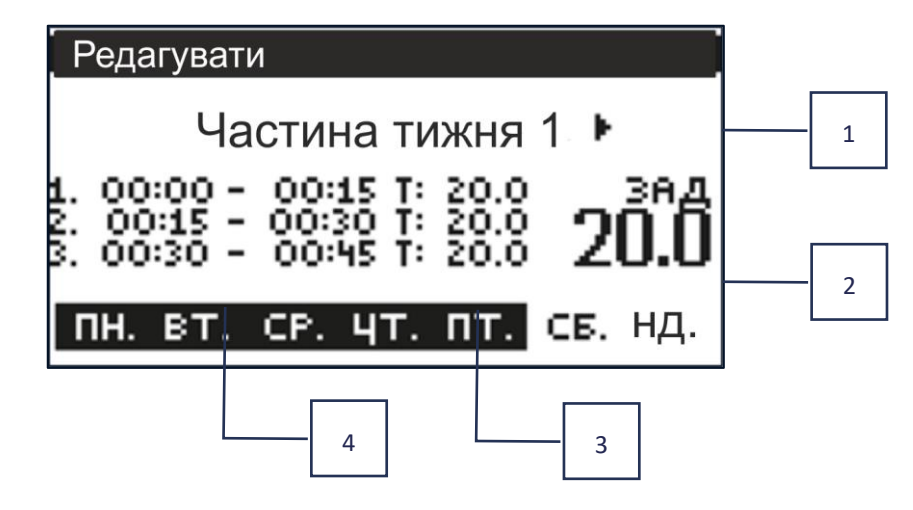

- 1. Дні, коли застосовуються вищезазначені налаштування
- 2. Задана температура поза тимчасовими інтервалами
- 3. Задані температури для тимчасових інтервалів
- 4. Тимчасові інтервали

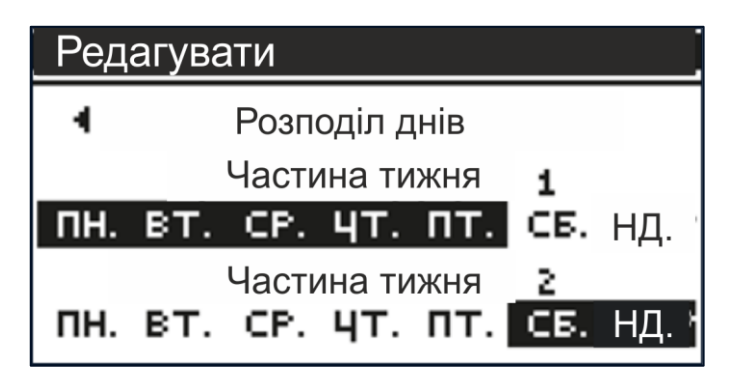

Щоб встановити графік необхідно:

- За допомогою стрілок  $\vee\wedge$  виберіть частину тижня, на який буде діяти встановлений графік (частина тижня 1 або частина тижня 2).
- За допомогою кнопки MENU перейдіть до установки бажаної температури, яка буде діяти поза періодами встановіть її за допомогою стрілок та підтвердіть за допомогою кнопки MENU.
- За допомогою кнопки MENU перейдіть до встановлення часових періодів та бажаної температури, яка буде діяти в цей період, встановіть стрілками та підтвердіть кнопкою MENU.

• Далі перейдіть до редагування днів, призначених на 1 або 2 частини тижня, активні дні відображатимуться на дисплеї білим кольором. Підтвердьте налаштування кнопкою MENU; Використовуйте стрілки для переміщення між окремими днями

Після того, як ми встановили розклад для всіх днів тижня, натискаємо кнопку EXIT і підтверджуємо опцію Підтвердити кнопкою МЕНЮ.

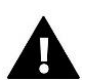

## **УВАГА!**

Користувач має можливість встановити три різні часові інтервали в даному розкладі (з точністю до 15 хвилин).

## <span id="page-17-1"></span><span id="page-17-0"></span>3. НАЛАШТУВАННЯ КОНТРОЛЕРА

## 3.1. НАЛАШТУВАННЯ ЧАСУ

Поточний час і дата можуть автоматично завантажуватися з мережі, якщо підключений Інтернет-модуль і включений автоматичний режим. Користувач також може вручну встановити час і дату, якщо автоматичний режим не працює належним чином.

## <span id="page-17-2"></span>3.2. НАЛАШТУВАННЯ ЕКРАНУ

Функція дозволяє користувачеві налаштувати дисплей відповідно до індивідуальних потреб.

## <span id="page-17-3"></span>3.3. ЗВУК КНОПОК

Опція використовується для увімкнення звуку, який відображатиметься під час натискання кнопок.

## <span id="page-17-4"></span>4. Меню монтажника

**Меню монтажника**-це найбільш широке меню контролера, в якому користувач має широкий вибір функций, дозволяють максимально використовувати можливості контролера.

<span id="page-17-5"></span>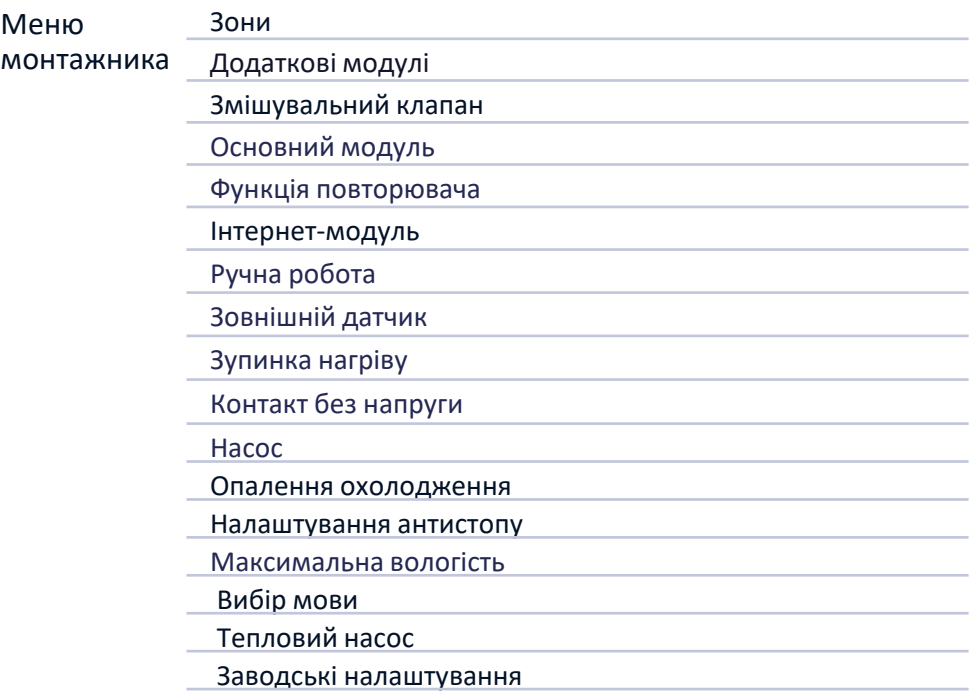

## 4.1. ЗОНИ

Щоб ця зона була активною на дисплеї контролера, повинен бути зареєстрований датчик.

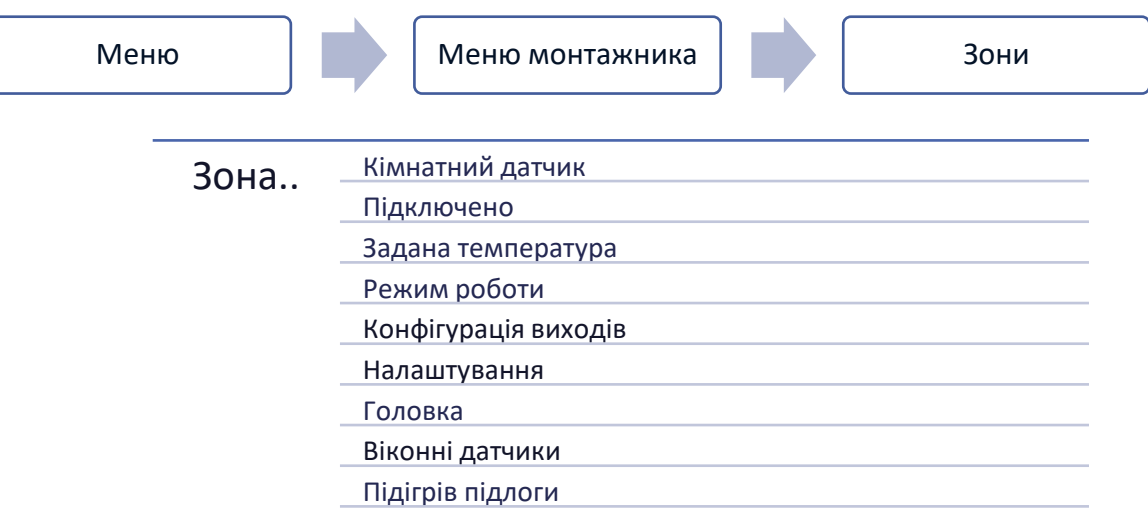

## <span id="page-18-0"></span>4.1.1. КІМНАТНИЙ ДАТЧИК

Користувач може зареєструвати/включити датчик будь-якого типу: дротовий NTC, RS або бездротовий.

➢ **Гістерезис** - вводить допуск на задану температуру приміщення в діапазоні 0,1 ÷ 5°С, при якому відбувається додаткове нагрівання/охолодження.

Приклад: Показана кімнатна температура 23°C Гістерезис 1°C Кімнатний датчик почне сигналізувати про недогрівання приміщення після того, як температура впаде до 22°C.

➢ **Калібрування** - калібрування кімнатного датчика проводиться при установці або після тривалого використання датчика, якщо кімнатна температура, що відображається, відрізняється від фактичної. Діапазон регулювання: від -10 ° C до +10 ° C з точністю 0,1 ° C.

## <span id="page-18-1"></span>4.1.2. ЗАДАНА ТЕМПЕРАТУРА

Функція, описана в розділі *Меню → Зони.*

## <span id="page-18-2"></span>4.1.3. РЕЖИМ РОБОТИ

Функція, описана в розділі *Меню → Зони.*

## <span id="page-19-0"></span>4.1.4. КОНФІГУРАЦІЯ ВИХОДІВ

Опція керує виходами: насос для підлоги, безконтактний контакт і виходи датчиків 1-8 (NTC для контролю температури в зоні або датчик підлоги для контролю температури підлоги). Виходи датчиків 1-8 призначені зонам 9- 16 відповідно

Вибраний тип датчика буде відображатися як опція за замовчуванням: *Меню → Меню монтажника → Зони → Зони… → Кімнатний датчик → Вибір датчика (для датчика температури) та Меню → Меню монтажника → Зони → Зони… → Обігрів підлоги → Датчик підлоги → Вибір датчика* (Для датчика підлоги).

Виходи обох датчиків використовуються для реєстрації зони проводів.

Функція також дозволяє вимкнути насос та контакт у заданій зоні. Ця зона, незважаючи на необхідність обігріву, не братиме участі у контролі.

## <span id="page-19-1"></span>4.1.5. НАЛАШТУВАННЯ

➢ **Керування погодою** - користувач може увімкнути/вимкнути керування погодою.

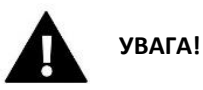

- Управління погодою працює, якщо *Меню → Меню монтажника → Зовнішній датчик* ми відзначаємо опцію *Управління погодою*.
- Меню зовнішнього датчика доступне після реєстрації в EU-L-12.
	- ➢ **Опалення** ця функція дозволяє вмикати/вимикати функцію нагрівання. Також є можливість вибрати розклад, який діятиме в зоні під час обігріву та відредагуватиме окрему постійну температуру.
	- ➢ **Охолодження** ця функція дозволяє вмикати/вимикати функцію охолодження. Також можна вибрати розклад, який діятиме в зоні при охолодженні та відредагувати окрему фіксовану температуру.
	- ➢ **Налаштування температури** ця функція використовується для встановлення заданої температури для трьох режимів роботи (Режим відпустки, Економічний режим, Комфортний режим).

#### ➢ **Optimum start /Оптимальний старт**

Optimum start/Оптимальний старт – інтелектуальна система керування опаленням. Це включає постійний моніторинг системи опалення та використання цієї інформації для автоматичного включення опалення до часу, необхідного для досягнення заданих температур.

Ця система не вимагає участі користувача та точно реагує на будь-які зміни, що впливають на ефективність роботи системи опалення. Наприклад, якщо в установку вносяться зміни та будинок нагрівається швидше, система Optimum start/Оптимальний старт розпізнає зміну при наступній запрограмованій зміні температури, що випливає з графіка, і в наступному циклі затримає включення опалення до останнього моменту, скорочуючи час, необхідний для досягнення заданої температуры.

*Кімнатна температура - Функція Optimum start / ОПТИМАЛЬНИЙ СТАРТ вимкнено:*

*Кімнатна температура -Функція Optimum start / ОПТИМАЛЬНИЙ СТАРТ активна:*

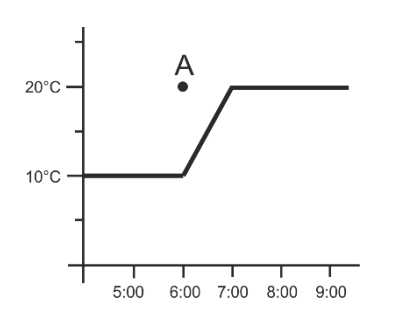

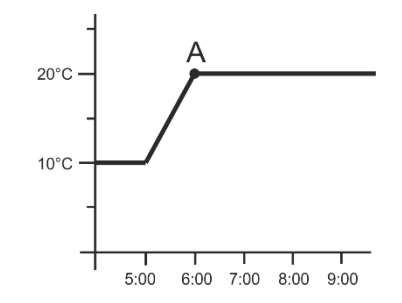

А – запрограмований момент зміни економічної температури на комфортну

 Увімкнення цієї функції призведе до того, що в момент запрограмованої зміни заданої температури за розкладом, поточна температура в приміщенні буде близька до бажаного значення.

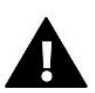

## **УВАГА!**

Оптимальний старт працює тільки в режимі обігріву.

## <span id="page-20-0"></span>4.1.6. ГОЛОВКИ

#### ➢ **Налаштування**

• **SIGMA** – функція забезпечує плавне керування електроприводом. Користувач може встановити мінімальне та максимальне відкриття клапана - це означає, що ступінь відкриття та закриття клапана ніколи не перевищить цих значень. Крім того, користувач регулює параметр діапазон, який визначає, за якої температури приміщення клапан почне закриватися і відкриватися

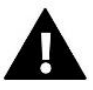

#### **УВАГА!**

Функція Sigma доступна лише для головок радіатора.

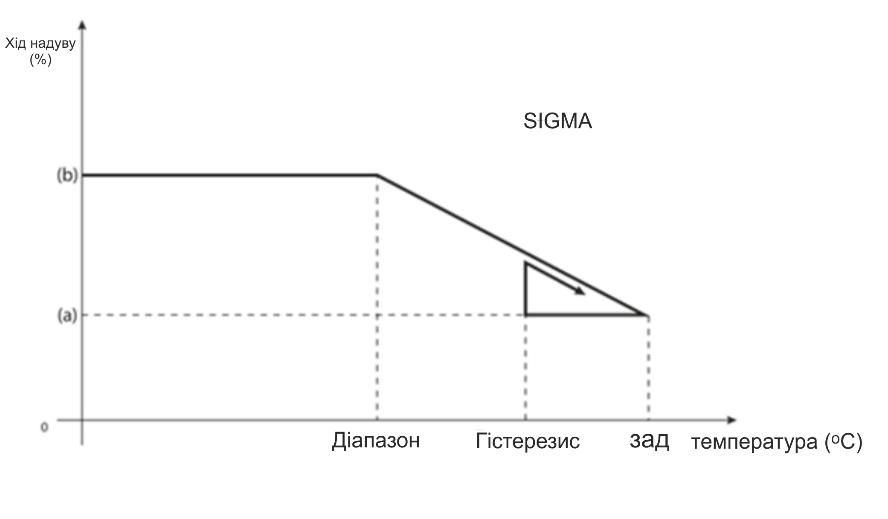

- мінімальне відкриття (а) мінімальне відкриття<br>(b) - відкриття серводвигуна<br>ZAD - задана температура

#### Приклад:

Температура температури в зоні: 23˚C Мінімальне відкриття: 30% Максимальне відкриття: 90% Діапазон: 5˚C Гістерезис: 2˚C

При вказаних вище налаштуваннях головка почне закриватися, якщо температура в зоні досягне 18°C (задана температура мінус значення діапазону). Мінімальне відкриття відбудеться, коли температура зони досягне заданого значення.

Після досягнення заданого значення температура у зоні знизиться. Коли вона досягає значення 21°C (задана температура мінус значення гістерези), головка почне відкриватися, досягаючи максимального відкриття, коли температура в зоні досягає 18°C.

- **Безпека** якщо вибрано цю функцію, планка перевіряє температуру. Якщо задана температура перевищена на кількість градусів у параметрі діапазон, всі головки в цій зоні будуть закриті (0% відкриття). Ця функція працює лише тоді, коли функцію SIGMA увімкнено.
- **Аварійний режим** Ця функція дозволяє настроїти відкриття головок при виникненні тривоги у цій зоні (відмова датчика, помилка зв'язку).
- ➢ **Привід 1-6** опція дозволяє зареєструвати бездротовий привід. Для цього виберіть Запис та коротко натисніть кнопку зв'язку на голові. Після успішної *Реєстрації* з'являється додаткова функція *Інформація*, де користувач може переглянути параметри головки, наприклад, стан батареї, діапазон тощо. Також можна видалити цю головку або все відразу.

## <span id="page-21-0"></span>4.1.7. ВІКОНІ ДАТЧИКИ

#### ➢ **Налаштування**

- **Підключено** функція дозволяє увімкнути підтримку віконних датчиків у цій зоні (потрібна реєстрація віконного датчика).
- **Час затримки** Ця функція дозволяє встановити час затримки. Після закінчення заданого часу затримки головний контролер реагує відкриття вікна і блокує обігрів чи охолодження у цій зоні.

Приклад: Час затримки встановлено на 10 хвилин. Коли вікно відчиняється, датчик надсилає інформацію на головний контролер про відкриття вікна. Датчик періодично підтверджує стан вікна. Якщо після закінчення часу затримки (10 хвилин) вікно все ще відкрито, головний контролер закриє головки та відключить додаткове нагрівання даної зони.

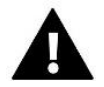

#### **УВАГА!**

Якщо час затримки встановлено на 0, то надсилання інформації головкам про необхідність їх закриття буде перенаправлено відразу.

➢ **Бездротовий** – опція дозволяє прописати віконні датчики (1-6 шт. на зону). Для цього виберіть Журнал та короткочасно натисніть кнопку зв'язку на датчику. Після успішної Реєстрації з'являється додаткова функція Інформація, де користувач може переглянути параметри датчиків, наприклад, стан батареї, радіус дії тощо. Також можна видалити даний датчик або всі датчики одночасно.

## <span id="page-22-0"></span>4.1.8. ОБІГРІВ ПІДЛОГИ

- ➢ **Датчик підлоги**
	- **Вибір датчика** ця функція використовується для активації (дротовий) або реєстрації (бездротовий) датчика підлоги. У разі безпроводового датчика його необхідно зареєструвати, додатково натиснувши кнопку зв'язку на датчику.
	- **Гістерезис**  вводить допуск на задану температуру приміщення в діапазоні 0,1 ÷ 5°С, при якому відбувається додаткове нагрівання/охолодження

Приклад: Максимальна температура підлоги становить 45°C. Гістерезис 2°C

Контролер вимкне контакт після перевищення значення 45°C на датчику підлоги. Якщо температура почне падати, контакт знову увімкнеться після того, як температура на датчику підлоги впаде до 43⁰C (якщо температура в приміщенні не була досягнута).

• **Калібрування** - калібрування датчика підлоги виконується під час встановлення або після тривалого використання датчика, якщо температура підлоги, що відображається, відрізняється від фактичної. Діапазон регулювання: від -10 ° C до +10 ° C з точністю до 0,1 ° C.

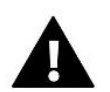

## **УВАГА!**

Під час режиму охолодження датчик підлоги не використовується.

#### ➢ **Режим роботи**

- **Вимкнено** вибір цієї опції вимикає режим підігріву підлоги, тобто ні режим Захист підлоги та ні режим Комфортний режим не активний.
- **Захист підлоги** Використовуйте функцію для підтримки температури підлоги нижче встановленої максимальної температури для захисту установки від перегріву. При підвищенні температури до максимальної температури додатковий нагрівання зони відключається.
- **Комфортний режим** ця функція використовується для підтримки комфортної температури підлоги, що означає, що контролер контролюватиме поточну температуру. При підвищенні температури до максимальної температури додатковий нагрівання зони вимикається для захисту установки від перегріву. При зниженні температури підлоги нижче встановленої мінімальної температури включається додатковий обігрів зони.

#### ➢ **Мінімальна температура**

Ця функція використовується для встановлення мінімальної температури для захисту статі від охолодження. При зниженні температури підлоги нижче встановленої мінімальної температури включається додатковий обігрів зони. Функція доступна тільки при виборі Комфортного режиму.

#### ➢ **Максимальна температура**

Максимальна температура підлоги – це граничне значення температури підлоги, при перевищенні якого контролер відключить опалення, незалежно від поточної температури в приміщенні. Функція захищає інсталяцію від перегріву.

## 4.2. ДОДАТКОВІ КОНТАКТИ

<span id="page-23-0"></span>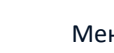

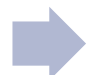

Ця функція дозволяє підтримувати додаткові контакти. Насамперед такий контакт має бути зареєстрований (1-6 шт.). Для цього виберіть опцію «Реєстрація» та швидко натисніть кнопку зв'язку на пристрої, наприклад, EU-MW-1.

Після реєстрації та увімкнення пристрою з'являться такі функції:

- ➢ **Інформація**  на екрані контролера відображається інформація про стан, режим роботи та діапазон контактів
- ➢ **Підключено** опція дозволяє увімкнути/вимкнути роботу контакту
- ➢ **Режим роботи** користувач має можливість увімкнути вибраний режим роботи контакту
- ➢ **Режим часу** ця функція дозволяє встановити час роботи контакту на певний період часу. Користувач може змінити статус контакту, вибравши/скасувавши вибір параметра «*Активний*» та встановивши *тривалість* цього режиму.
- ➢ *Постійний режим – ця функція дозволяє встановити роботу контакту на постійній основі. Можна змінити статус контакту, встановивши/знявши прапорець «Активний».*
- ➢ **Реле** контакт працює відповідно до зон, яким він призначений.
- ➢ **Осушення** -у разі перевищення Максимальної вологості в даній зоні ця опція дозволяє запустити пристрій для осушення повітря
- ➢ **Налаштування розкладу** функція дозволяє встановити окремий графік для роботи контакту (незалежно від стану смужкових зон)

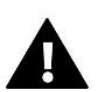

## **УВАГА!**

Функція *осушення* працює тільки в режимі *охолодження*.

➢ **Видалити** – ця опція використовується для видалення цього контакту

## <span id="page-23-1"></span>4.3. ЗМІШУВАЛЬНИЙ КЛАПАН

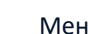

Меню Первона Меню монтажника Первона Змішувальний клапан

Планка EU-ML-12 може керувати додатковим клапаном за допомогою модуля клапана (наприклад, EU-i-1M). Цей клапан має RS-зв'язок, але необхідно виконати процес реєстрації, для чого вам потрібен номер модуля, розташований на задній панелі модуля або екрані інформації про програму). Після правильної реєстрації можна встановити окремі параметри додаткового клапана.

- ➢ **Інформація** функція дозволяє переглядати стан параметрів клапана.
- ➢ **Зареєструйтесь** введіть код, вказаний на задній стороні клапана, або в меню *Меню→Інформація про програму*, ви можете зареєструвати клапан у головному контролері.
- ➢ **Ручне керування** користувач має можливість вручну зупиняти роботу клапана, відкривати/закривати клапан і вмикати та вимикати насос, щоб контролювати правильну роботу пристроїв.
- ➢ **Версія** функція відображає номер версії програмного забезпечення клапана. Така інформація необхідна при зверненні до сервісу.
- ➢ **Видалення клапана** ця функція використовується для повного видалення клапана. Функція використовується, наприклад, при розбиранні клапана або заміні модуля (тоді необхідно перереєструвати новий модуль).
- ➢ **Увімкнено** ця опція дозволяє тимчасово ввімкнути або вимкнути клапан
- ➢ **Задана температура клапана** цей параметр дозволяє встановити задану температуру клапана.
- ➢ **Літній режим** увімкнення літнього режиму закриває вентиль, щоб зайво не обігрівати будинок. Якщо температура котла надто висока (потрібна активація захисту котла), клапан буде відкрито в аварійній ситуації. Цей режим не активовано у режимі *Захист від повернення*.
- ➢ **Калібрування** За допомогою цієї функції можна відкалібрувати вбудований клапан, наприклад, після тривалого використання. При калібруванні клапан встановлюється безпечне положення, тобто. на клапан ЦО та тип *захисту Повернення* у повністю відкрите положення, а для клапана для підлоги та типу «*Охолодження*» — у закрите положення.
- ➢ **Одиничний хід** це максимальний одиночний хід (відкриття або закриття), який клапан може зробити за один замір температури. Якщо температура близька до заданої температури, стрибок розраховується з урахуванням параметра Коефіцієнт пропорційності. Чим менший одиничний крок, тим точніше може бути досягнута задана температура, але задана температура фіксується більш тривалий час.
- ➢ **Мінімальне відкриття** параметр, що визначає найменший відсоток відкриття клапана. Завдяки цьому параметру ми можемо залишити клапан відкритим для підтримки найменшої витрати.

## **УВАГА!**

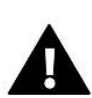

Якщо ви встановите мінімальне відкриття клапана на 0% (цілком закрито), насос не буде працювати, коли клапан закритий

- ➢ **Час відкриття** параметр, що визначає час, необхідний приводу клапана для відкриття клапана від 0% до 100%. Цей час повинен бути обраний відповідно до приводу клапана, що є у вас (вказано на паспортній табличці).
- ➢ **Перерва вимірювання** цей параметр визначає частоту вимірювання (контролю) температури води за клапаном для встановлення ЦО. Якщо датчик показує зміну температури (відхилення від заданої), електроклапан відкривається або закривається на заданий крок, щоб повернутися до заданої температури.
- ➢ **Гістерезис клапана** ця опція використовується для встановлення гістерези заданої температури клапана. Це різниця між заданою температурою і температурою, коли клапан почне закриватися або відкриватися.

Приклад: Температура клапана: 50°C Гістерезис: 2°C Зупинка клапана: 50 ° C Відкриття клапана: 48 ° C Закриття клапана: 52 ° C Коли задана температура становить 50°C, а гістерезис становить 2°C, клапан зупиниться в одному положенні

після досягнення температури 50°C, в момент зниження температури до 48°C він почне відкриватися, а після досягнення 52°c клапан почне закриватися для зниження температури.

- ➢ **Тип клапана** за допомогою цього налаштування користувач вибирає тип клапана між:
	- **ЦО** ми встановлюємо, коли хочемо регулювати температуру на контурі ЦО за допомогою датчика клапана. Датчик клапана повинен бути розташований за змішувальним клапаном на трубі, що подає.
- **Підлоговий**  встановлюємо, коли хочемо регулювати температуру на контурі опалення підлоги. Підлоговий тип захищає установку підлоги від небезпечних температур. Якщо тип клапана встановлений, як ЦО a він буде підключений до установки для підлоги, це може призвести до руйнування установки для підлоги.
- **Захист повернення** встановлюється, коли ви хочете регулювати температуру на звороті системи за допомогою датчика звороту. У цьому типі клапана активні лише датчики звороту та котла; датчик клапана не підключено до контролера. При такій конфігурації клапан в першу чергу захищає обгортку котла від низької температури, а якщо вибрано функцію *Захист котла*, то від перегріву. Якщо клапан закритий (0% відкриття), вода тече лише у короткому контурі, тоді як повне відкриття клапана (100%) означає, що короткий контур закритий та вода тече через усю систему опалення.

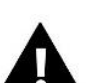

## **УВАГА!**

Якщо *захист котла* вимкнено, температура ЦО не впливає на відкриття клапана. У крайньому випадку котел може перегрітися, тому рекомендується налаштувати параметри захисту котла.

Інформація про тип клапана міститься на екрані *Захист повернення*.

- **Охолодження** ми встановлюємо, коли хочемо регулювати температуру системи охолодження (клапан відкривається, коли задана температура нижче температури датчика клапана). У цьому типі клапана не працюють: *Захист казана, Захист повернення*. Цей тип клапана працює, незважаючи на активний *Літній режим*, тоді як насос працює, використовуючи поріг вимкнення. Крім того, цей тип клапана має окрему криву нагріву у функції *Погоде керування*.
- ➢ **Відкриття калібрування** включення цієї функції призводить до того, що клапан починає калібрування з фази відкриття. Ця функція доступна лише в тому випадку, якщо тип клапана встановлений як *Клапан ЦО*.
- ➢ **Обігрів підлоги-літо** функція, коли тип клапана обраний як клапан для *підлоги*. Увімкнення цієї функції призведе до того, що клапан для *підлоги* працюватиме в *Літньому режимі*.
- ➢ **Погодне керування** для того, щоб функція погоди була активною, зовнішній датчик повинен бути розміщений у захищеному від сонця та місця, яке не піддається впливу погодних умов. Після встановлення та підключення датчика активуйте функцію *Погодне керування* в меню контролера.

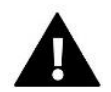

#### **УВАГА!**

Ця установка недоступна в режимі *Охолодження* та в режимі *Захист повернення*.

**Крива нагріву** - це крива, за якою задана температура контролера визначається з урахуванням зовнішньої температури. Для правильної роботи клапана визначається задана температура (за клапаном) для чотирьох проміжних зовнішніх температур: -20°C, -10°C, 0°C і 10°C. Для режиму *охолодження* застосовується окрема крива нагріву. Встановлюється для зовнішніх проміжних температур: 10°C, 20°C, 30°C, 40°C.

#### ➢ **Кімнатний регулятор**

- **Тип регулятора**
	- → **Управління без кімнатного регулятора** виберіть цю опцію, якщо ви не бажаєте, щоб кімнатний регулятор впливав на роботу клапана.
	- → **Інший регулятор RS знижуючий** цю опцію ми вибираємо, якщо клапан повинен керуватися кімнатним регулятором, оснащеним комунікацією RS. Після того, як ця функція буде відзначена, регулятор працюватиме відповідно до параметра *Зниження температури у приміщенні*.
	- → **Інший пропорційний регулятор RS**-вмикання цього регулятора дозволяє переглядати поточні температури котла, бойлера та клапанів. При виборі цієї функції регулятор працюватиме відповідно до параметра *Різниця температур приміщення та Зміна заданої температури*
	- → **Стандартний регулятор** Виберіть цей варіант, якщо клапан повинен керуватися регулятором із двома станами (не оснащеним зв'язком RS). Після вибору цієї функції регулятор буде працювати відповідно до параметра *Зниження температури у приміщенні*.
- **Зниження кімнатного регулятора** в цьому налаштуванні задайте значення, на яке клапан зменшить задану температуру при досягненні заданої температури на кімнатному регуляторі (повторний нагрівання приміщення).

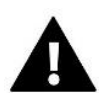

#### **УВАГА!**

Параметр відноситься до функцій *Регулятор стандарт клапана та Регулятор RS зниження*.

- **Різниця температур приміщення**  це налаштування визначає одиничну зміну поточної кімнатної температури (з точністю до 0,1°C), при якій відбудеться певна зміна заданої температури клапана
- **Зміна заданої температури** Ця настройка визначає, на скільки градусів температура клапана збільшуватиметься або зменшуватиметься при поодинокій зміні кімнатної температури (див. *Різниця температур приміщення*). Ця функція активна лише з кімнатним регулятором RS та тісно пов'язана з параметром *Різниця температур приміщення*.

Приклад: Різниця температури приміщення: 0,5°C Зміна заданої температури клапана: 1°C Вказана температура клапана: 40°C Температура кімнатного регулятора: 23°C

> Якщо кімнатна температура підвищиться до 23,5 ° C (на 0,5 ° C вище заданої температури приміщення), клапан закриється до заданої 39 ° C (на 1 ° C).

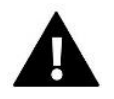

#### **УВАГА!**

Параметр застосовується до функції *пропорційного регулятора RS*.

• **Функція для кімнатної температури** - у цій функції необхідно встановити, чи закриється клапан під час нагрівання (*Закриття*) або зменшиться температура (*Зниження кімнатної температури*).

 $\begin{array}{ccc} \parallel & 27 \end{array}$ 

➢ **Коефіцієнт пропорційності** – коефіцієнт пропорційності використовується для визначення ходу клапана. Що ближче задана температура, то менше стрибок. Якщо цей коефіцієнт буде високим, клапан швидше досягне близького до відповідного відкриття, але буде недостатньо точним.

Відсоток одиниці відкриття розраховується за такою формулою:

#### **(темп. задана - темп датчика) х (коефіцієнт пропорційності/10)**

➢ **Максимальна температура підлоги** – функція визначає максимальну температуру, яку може досягти датчик клапана (якщо вибрано Підлоговий). При досягненні цього значення клапан закривається, вимикається насос і на головному екрані контролера з'являється інформація про перегрівання підлоги.

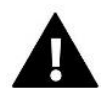

#### **УВАГА!**

Опція видна тільки в тому випадку, якщо тип клапана встановлений на *підлогу*.

- ➢ **Напрямок відкриття** якщо після підключення клапана до контролера виявиться, що він повинен був бути підключений навпаки, то не потрібно перемикати лінії подачі, але можна змінити напрям відкриття клапана, вибравши вибраний напрямок: праворуч або ліворуч.
- ➢ **Вибір датчиків** ця опція застосовується до датчика повернення та зовнішнього датчика та дозволяє визначити, чи слід враховувати *власні датчики* модуля клапана або *Датчики головного контролера* (Тільки у підпорядкованому режимі).
- ➢ **Вибір датчика ЦО** цей параметр застосовується до датчика ЦО та дозволяє визначити, чи слід враховувати *власний датчик* модуля клапана чи *датчик головного контролера*. (Тільки у підпорядкованому режимі).
- ➢ **Захист котла** захист від занадто високої температури, призначений для запобігання небезпечному підвищенню температури котла. Користувач встановлює максимальну температуру котла. У разі небезпечного підвищення температури, клапан починає відкриватися для охолодження котла. Користувач також встановлює максимально допустиму температуру ЦО, при досягненні якої відкривається клапан.

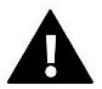

#### **УВАГА!**

Функція не активна в типі *охолодження* або *підлогового*.

➢ **Захист повернення** – ця функція дозволяє встановити захист котла від занадто холодної води, що повертається з основного контуру, що може бути причиною низькотемпературної корозії котла. Захист повернення працює таким чином, що коли температура занадто низька, клапан закривається до тих пір, поки короткий контур котла не досягне потрібної температури.

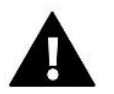

## **УВАГА!**

Функція не відображається у типі клапана *охолодження*.

#### ➢ **Насос клапана**

- **Режими роботи насоса** функція дозволяє вибрати режим роботи насоса:
	- → **Завжди увімкнено** насос працює весь час незалежно від температури
	- → **Завжди вимкнено** насос вимкнено постійно, а регулятор керує тільки роботою клапана

- → **Увімкнений вище порога** насос вмикається вище заданої температури увімкнення. Якщо насос повинен вмикатися вище за поріг, також необхідно встановити порогову температуру включення насоса. Враховується значення датчика ЦО.
- **Температура включення** ця опція застосовується до насоса, що працює вище за поріг. Клапан насоса буде увімкнений після того, як датчик котла досягне значення температури включення насосів.
- **Антистоп насоса** після увімкнення цієї опції насос клапана буде вмикатися кожні 10 днів протягом 2 хвилин. Це запобігає застійу води в системі поза опалювальним сезоном.
- **Закриття нижче температурного порога** після активації цієї функції (вибрана функція Увімкнено) клапан залишатиметься закритим, доки датчик котла не досягне значення температури увімкнення насосів.

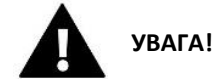

Якщо клапан додаткового модуля є модуль EU-і-1 в можете використовувати функції анти-стоп насоса і закриття нижче порога встановивши з підменю модуля.

- **Кімнатна температура та насос клапана**  Кімнатна температура та насос клапана
- **Тільки насос** коли ця опція увімкнена, контролер керує тільки насосом, а клапан не керується.
- ➢ **Калібрування зовнішнього датчика** Ця функція використовується для коригування зовнішнього датчика і виконується при встановленні або після тривалого використання датчика, якщо зовнішня температура, що відображається, відхиляється від фактичної температури. Користувач визначає значення корекції (діапазон налаштування: від -10 до +10°C).
- ➢ **Закриття параметр**, при якому задається поведінка клапана в режимі ЦО. після його вимкнення. Увімкнення опції призводить до закриття клапана, а вимкнення до відкриття.
- ➢ **Тижневе управління клапана –** функція дозволяє програмувати відхилення заданої температури клапана у певні дні тижня у певний годинник. Задані відхилення температури полягають у діапазон +/-10°C.

Щоб увімкнути щотижневе керування, виберіть *Режим 1* або *Режим 2*. Детальні налаштування цих режимів містяться в наведених нижче пунктах підменю: *Встановити режим 1 та Встановити режим 2*.

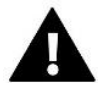

## **УВАГА!**

Для правильної роботи цієї функції необхідно встановити поточну дату та час.

*Режим 1*-в цьому режимі можна детально запрограмувати відхилення заданої температури для

кожного дня тижня окремо. Для цього необхідно:

- → Виберіть варіант: *встановити режим 1*
- → Виберіть день тижня, для якого ми хочемо змінити налаштування температури
- $\rightarrow$  За допомогою кнопок $\nabla\Lambda$  Виберіть час, для якого Ви бажаєте змінити температуру, та підтвердіть вибір, натиснувши кнопку Меню.
- → Внизу з'являються опції, ми вибираємо Змінити, натиснувши кнопку меню в той момент, коли вона буде виділена білим кольором.
- $\rightarrow$  Потім ми зменшуємо або збільшуємо температуру на обране значення та підтверджуємо

29

→ Якщо ми хочемо застосувати ту ж зміну і до сусідніх годин, ми натискаємо кнопку Меню на вибраному налаштуванні, після появи опції в нижній частині екрана ми вибираємо Копіювати і копіювати налаштування на наступний або попередній годину кнопками  $\vee\wedge$ . Ми підтверджуємо налаштування через натискання меню.

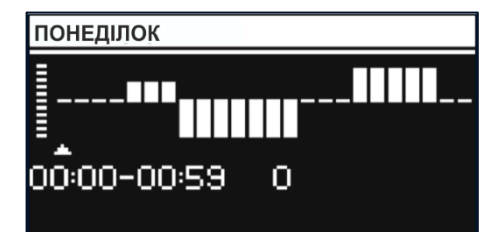

Приклад:

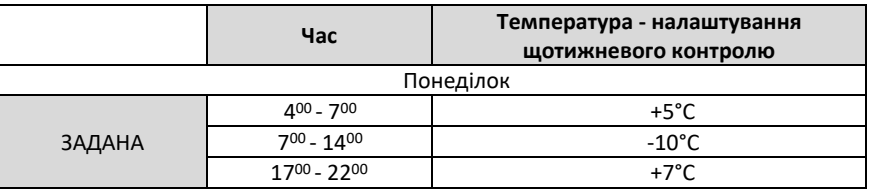

У разі, якщо на клапані задана температура 50°С, то по понеділках з 4:00

о 7:00 задана температура на вентилі підвищиться на 5°С, тобто. буде 55 ° С; між 7:00 та 14:00 вона впаде на 10°C, тобто буде 40°C, а між 17:00 та 22:00 підвищиться до 57°C.

**РЕЖИМ 2** – у цьому режимі можна детально запрограмувати відхилення заданої температури для робочих днів (понеділок – п'ятниця) та для вихідних (субота – неділя). Для цього ви повинні:

- → При виборі опції**:** *Встановити режим 2*
- $\rightarrow$  Потім виберіть інтервал тижня, для якого ми хочемо змінити налаштування температури
- → *Наступна процедура така сама, як і в Режимі 1*

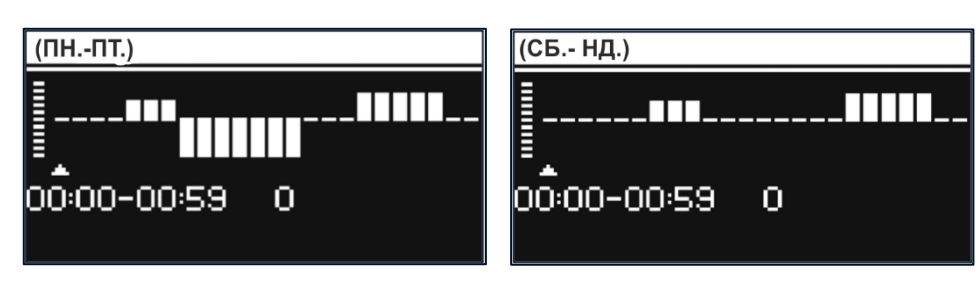

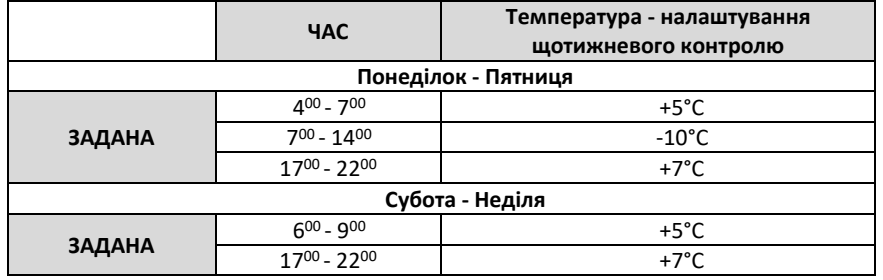

У цьому випадку, якщо задана температура на клапані становить 50°C тоді в понеділок, години 4:00 до 7:00 температура задана на клапані підвищиться на 5°C, тобто становитиме 55°C; у годинах 7:00 до 14:00 впаде на 10°C, дорівнюватиме 40°C, тоді як між 17:00 та 22:00 підвищиться до 57°C.

Приклад:

➢ **Заводські налаштування** – параметр дозволяє повернутися до налаштувань даного клапана, встановлених виробником. Повернення заводських налаштувань змінює тип клапана на клапан ЦО.

<span id="page-30-0"></span>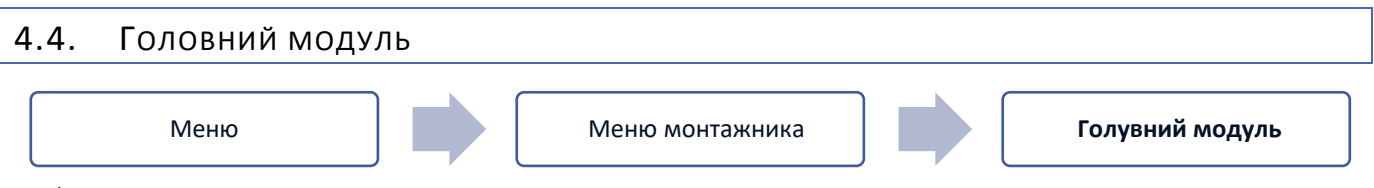

Ця функція використовується для реєстрації підпорядкованого терміналу EU-ML-12 у головному контролері EU-L-12. Для цього ви повинні:

- У разі дротового запису підключіть планку EU-ML-12 до планки EU-L-12 відповідно до схем в інструкції.
- У контролері EU-L-12 виберіть: *Меню → Меню монтажника → Додатковий модуль → Тип модуля*.
- У EU-ML-12 виберіть: *Меню → Меню монтажника → Основний модуль → Тип модуля*

Після реєстрації додаткового модуля EU-ML-12 користувач може керувати роботою додаткових зон, що підтримуються модулем EU-ML-12, з головного контролера EU-L-12 та через Інтернет. Кожна смуга EU-ML-12 дозволяє керувати 8 зонами. Система може контролювати до 40 зон.

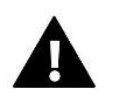

## **УВАГА!**

Функція дозволяє зареєструвати до чотирьох пристроїв EU-ML-12. Доступний дротовий та бездротовий запис.

### **УВАГА!**

Реєстрація буде успішною лише в тому випадку, якщо версії системи\* на зареєстрованих пристроях збігаються.

\*версія системи - версія протоколу зв'язку між пристроями

## <span id="page-30-1"></span>4.5. ФУНКЦІЯ ПОВТОРЮВАЧА

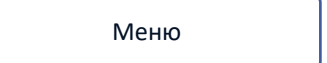

Meню Меню монтажника **Функція повторювача**

Щоб використовувати функцію повторювача:

1. Виберіть *Меню реєстрації → Меню монтажника → Опція повторювача → Реєстрація*

2. Почніть запис на передавальному пристрої (наприклад, EU-ML-12, EU-M-12).

3. Після правильного виконання кроків 1 і 2 очікуване повідомлення на контролері EU-ML-12 має змінитися з «Крок реєстрації 1» на «Крок реєстрації 2», а реєстрація на передавальному пристрої має пройти успішно. На кожен крок реєстрації витрачалося близько 2 хвилин.

4. Почніть запис на цільовому пристрої або іншому пристрої, що підтримує функції повторювача. Користувач буде проінформований відповідним повідомленням про позитивний чи негативний результат процесу реєстрації.

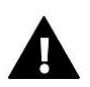

#### **УВАГА!**

Реєстрація завжди повинна виконуватися успішно на двох пристроях, що реєструють.

## 4.6. ІНТЕРНЕТ-МОДУЛЬ

<span id="page-31-0"></span>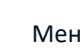

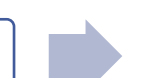

Meню Меню монтажника **Інтернет -модуль**

Модуль Інтернету — це пристрій, який дозволяє віддалено керувати роботою установки. Користувач може керувати роботою різних пристроїв та змінювати деякі параметри за допомогою програми emodul.eu.

Після реєстрації та увімкнення інтернет-модуля та вибору опції DHCP контролер автоматично завантажить параметри з локальної мережі, такі як: IP-адреса, IP-маска, адреса шлюзу та адреса DNS.

Модуль Інтернету може бути підключений до контролера через кабель RS. Детальний опис реєстрації наведено в інструкції до інтернет-модуля.

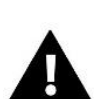

## **УВАГА!**

Цей вид керування можливий лише після купівлі та підключення до контролера додаткового модуля EU-505, EU-WiFi RS або EU-WiFi L, які не входять до стандартної комплектації контролера.

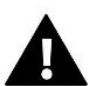

#### **УВАГА!**

 При підключенні інтернет-модуля до планки EU-ML-12, emodul.eu відображатиме лише зони даного EU-ML-12. Однак, якщо він підключений до основної смуги EU-L-12, програма відображатиме зони всієї системи.

<span id="page-31-1"></span>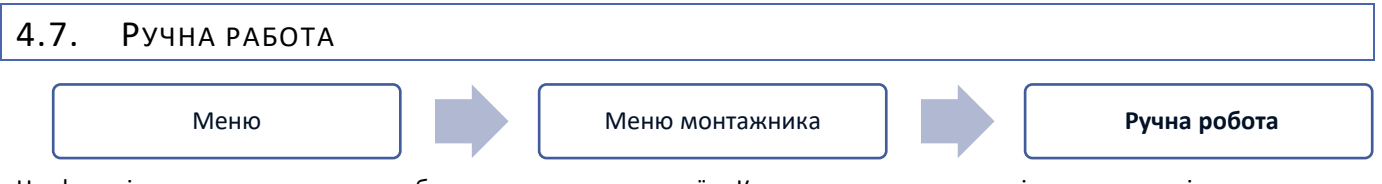

Ця функція дозволяє керувати роботою окремих пристроїв. Користувач має можливість вручну увімкнути кожен пристрій: насос, сухий контакт та окремі приводи клапанів. При використанні ручного керування рекомендується під час першого запуску провести перевірку функціонування підключених пристроїв.

<span id="page-31-2"></span>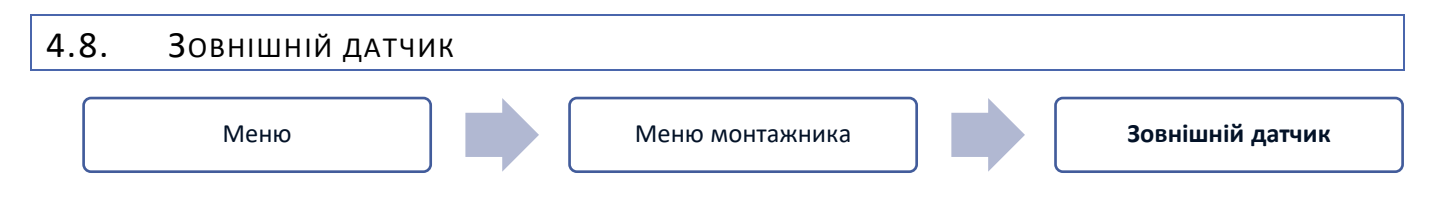

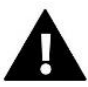

#### **УВАГА!**

Функция доступна только в том случае, если на планку EU-L-12 был зарегистрирован внешний датчик.

До контролера EU-L-12 можна підключити зовнішній датчик температури, який дозволяє увімкнути керування погодою. У системі записується лише один датчик на основному модулі (EU-L-12), а поточне значення температури зовнішнього повітря відображається на головному екрані та передається на інші пристрої (EU-ML-12 та EU-M-12).

- ➢ **Вибір датчика** Ви можете вибрати дротовий датчик NTC та OpenTherm або бездротовий датчик EU-C-8zr. Бездротовий датчик вимагає реєстрації.
- ➢ **Підключено** щоб використовувати керування погодою, вибраний датчик повинен бути увімкнений
- ➢ **Погодний контроль** Після увімкнення зовнішнього датчика на головному екрані буде відображатися зовнішня температура, а в меню контролера буде відображатися усереднена зовнішня температура.

Функція на основі зовнішньої температури дозволяє визначити середню температуру, яка буде працювати на основі температурного порога. Якщо середня температура перевищує заданий температурний поріг, контролер відключить додатковий обігрів зони, де активна функція погодного контролю.

- **Час усереднення -** користувач задає час, на основі якого буде розраховуватись середня температура зовнішнього повітря. Діапазон налаштування від 6 до 24 годин.
- **Температурний поріг** це функція захисту від перегріву цієї зони. Зона, в якій включений погодний контроль, буде заблокована від додаткового обігріву, якщо середньодобова температура зовнішнього повітря перевищуватиме встановлену порогову температуру. Наприклад: при підвищенні температури навесні контролер блокує непотрібне додаткове обігрів приміщень
- ➢ **Калібрування** калібрування виконується під час встановлення або після тривалого використання датчика, якщо температура, виміряна датчиком, відрізняється від фактичної температури. Діапазон регулювання від - 10°С до +10°З точністю 0,1°С.

У разі бездротового датчика такі параметри стосуються діапазону та рівня заряду батареї.

## <span id="page-32-0"></span>4.9. ЗУПИНКА ОПАЛЕННЯ

Функція блокує активацію виконавчих механізмів через певні проміжки часу.

#### ➢ **Налаштування дати**

- **Опалення вимкнено** встановлення дати, з якої опалення буде вимкнено.
- **Активація опалення** встановлення дати, з якої буде активовано опалення.
- ➢ **Погодний контроль** Після увімкнення зовнішнього датчика на головному екрані буде відображатися зовнішня температура, а в меню контролера буде відображатися усереднена зовнішня температура.

Функція на основі зовнішньої температури дозволяє визначити середню температуру, яка буде працювати на основі температурного порога. Якщо середня температура перевищує заданий температурний поріг, контролер відключить додатковий обігрів зони, де активна функція погодного контролю

- **Підключено** щоб використовувати керування погодою, вибраний датчик має бути підключений.
- **Час усереднення** користувач задає час, на основі якого буде розраховуватись середня температура зовнішнього повітря. Діапазон налаштування від 6 до 24 годин.
- **Температурний поріг** це функція захисту від перегріву цієї зони. Зона, в якій включений погодний контроль, буде заблокована від додаткового обігріву, якщо середньодобова температура зовнішнього повітря перевищуватиме встановлену порогову температуру. Наприклад: при підвищенні температури навесні контролер блокує непотрібне додаткове обігрів приміщень.
- <span id="page-32-1"></span>• **Середня зовнішня температура** – значення температури, розраховане з урахуванням *часу усереднення.*

## 4.10. КОНТАКТ БЕЗ НАПРУГИ

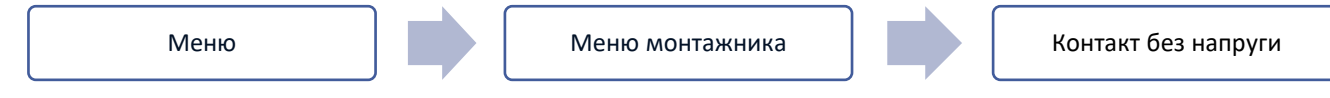

Контролер EU-ML-12 увімкне контакт без напруги (після відліку часу затримки), коли яка – або із зон не досягла заданої температури (нагрів – коли зона не нагріта, охолодження – коли в зоні занадто висока температура). Контролер відключає контакт у момент досягнення заданої температури.

- ➢ **Дистанційне керування** дозволяє активувати контакт з іншого модуля (додаткового модуля EU-ML-12), зареєстрованого на основній смузі керування EU-L-12
- ➢ **Затримка роботи** функція дозволяє користувачеві встановити час затримки включення без напруги після зниження температури нижче заданого значення в будь-якій із зон.

<span id="page-33-0"></span>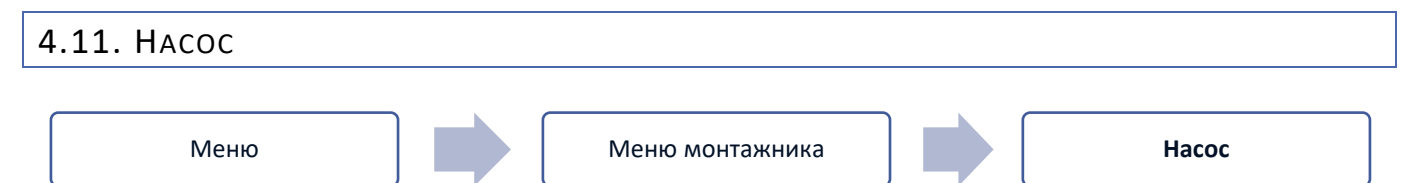

Контролер EU-ML-12 управляє роботою насоса - включає насос (після відліку часу затримки) при недогріві будь-якої із зон і при включеній опції роботи насоса в даній зоні. Коли всі зони прогріті (досягнуто задану температуру), контролер вимикає насос.

- ➢ **Дистанційне керування** дозволяє запустити насос з іншого модуля (додаткового модуля EU-ML-12), зареєстрованого на основній смузі керування EU-L-12
- <span id="page-33-1"></span>➢ **Затримка роботи** - функція дозволяє користувачеві встановити час затримки увімкнення насоса після зниження температури нижче заданого значення в будь-якій із зон. Затримка запуску насоса використовується, щоб привід клапана встиг відкритися.

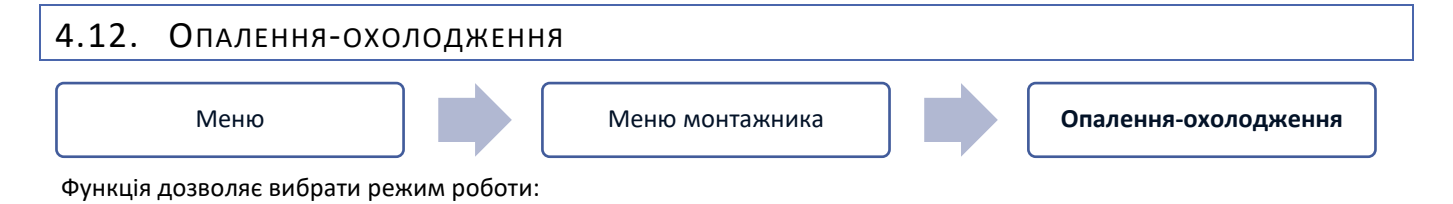

➢ **Дистанційне керування** - дозволяє запустити режим роботи з іншого модуля (додаткового модуля EU-ML-12), зареєстрованого на основну смугу управління EU-L-12

- ➢ **Одночасне опалення** всі зони нагріваються
- ➢ **Охолодження** всі зони охолоджуються
- ➢ **Автоматичний** контролер перемикає режим між нагріванням та охолодженням на основі двоканального виходу

## <span id="page-33-2"></span>4.13. НАЛАШТУВАННЯ АНТИСТОПА

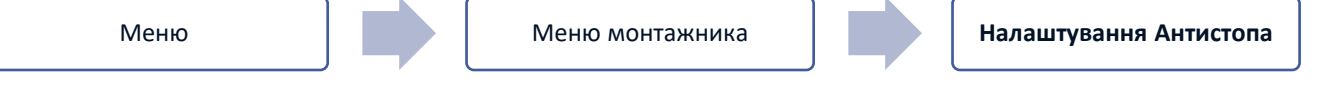

Ця функція змушує насоси працювати, що запобігає утворенню накипу в період тривалої бездіяльності насосів, наприклад, поза опалювальним сезоном. Якщо ця функція увімкнена, насос буде вмикатися в заданий час і з певною перервою (наприклад, кожні 10 днів протягом 5 хвилин).

## <span id="page-33-3"></span>4.14. МАКСИМАЛЬНА ВОЛОГІСТЬ

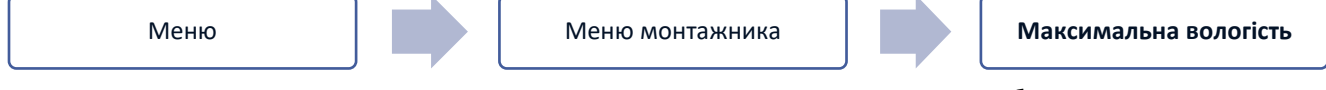

Якщо поточна вологість вище встановленої максимальної вологості, охолодження зони буде вимкнено.

## **УВАГА!**

<span id="page-33-4"></span>Функція активна в режимі *охолодження*, коли до зони зареєстрований датчик з вимірюванням вологості.

## 4.15. ТЕПЛОВИЙ НАСОС

Виділений режим для встановлення, що взаємодіє з тепловим насосом для оптимального використання можливостей.

➢ **Режим енергозбереження** - вибір цієї опції активує режим та з'являться наступні опції

- ➢ **Мінімальний час перерви** параметр, що обмежує кількість пусків компресора, що дає змогу продовжити термін його служби. Незалежно від необхідності обігріву даної зони компресор запуститься тільки після закінчення часу, що відраховується від закінчення попереднього робочого циклу.
- ➢ **Обхідний Bypass/Байпас** варіант, необхідний за відсутності буфера, що забезпечує тепловий насос відповідною тепловою потужністю. Він полягає у послідовному відкритті чергових зон у вказаний час.
	- **Підлоговий насос** активація/деактивація підлогового насоса
	- **Час циклу** час, на який вибрана зона буде відкрита

<span id="page-34-0"></span>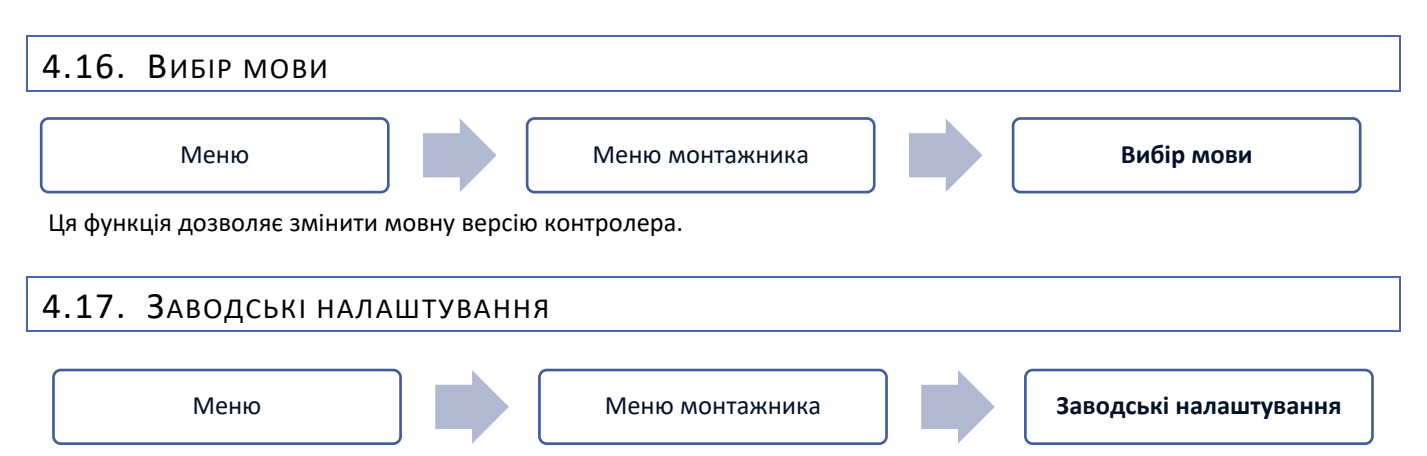

<span id="page-34-1"></span>Ця функція дозволяє повернутися до параметрів меню монтажника, збережених виробником.

## <span id="page-34-2"></span>5. СЕРВІСНЕ МЕНЮ

Сервісне меню контролера доступне лише авторизованим особам та захищене кодом, що належить Tech Sterowniki.

## <span id="page-34-3"></span>6. ЗАВОДСЬКІ НАЛАШТУВАННЯ

Ця функція дозволяє повернутися до налаштувань контролера за умовчанням, вказаним виробником.

## <span id="page-34-4"></span>7. ІНФОРМАЦІЯ ПРО ПРОГРАМУ

Після активації цієї опції на дисплеї з'явиться логотип виробника разом із номером версії програмного забезпечення контролера. Номер програмного забезпечення необхідний при зверненні до служби Tech Sterowniki.

## <span id="page-34-5"></span>**VII. СПИСОК СИГНАЛІВ ТРИВОГИ**

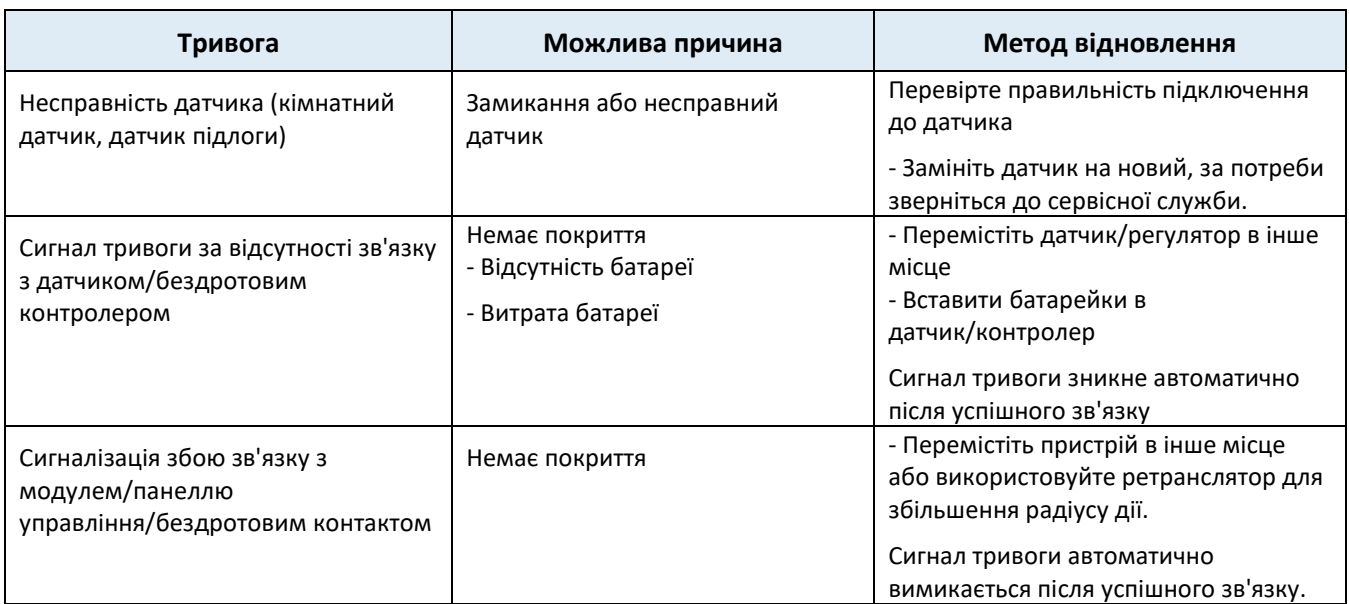

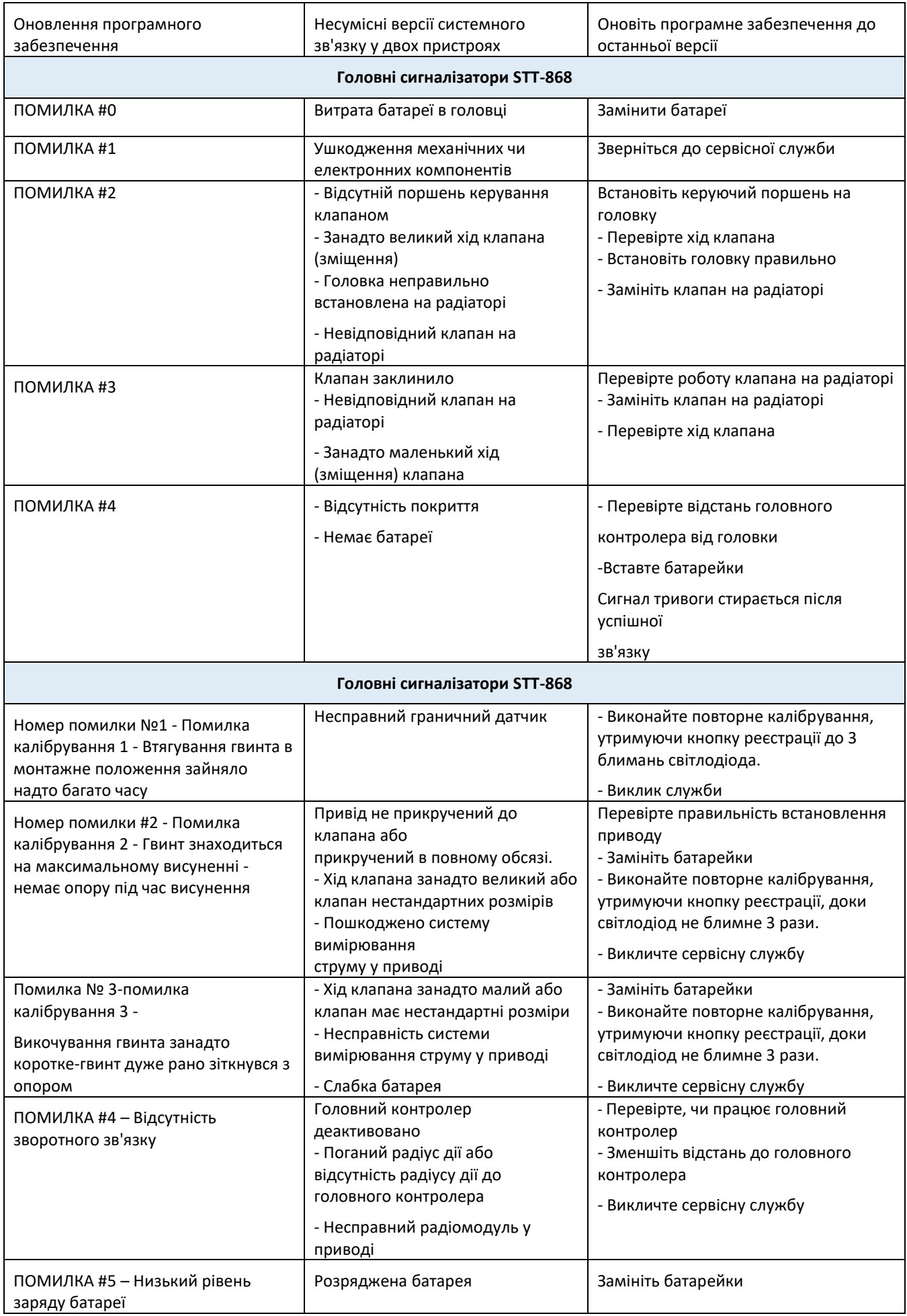

<span id="page-36-0"></span>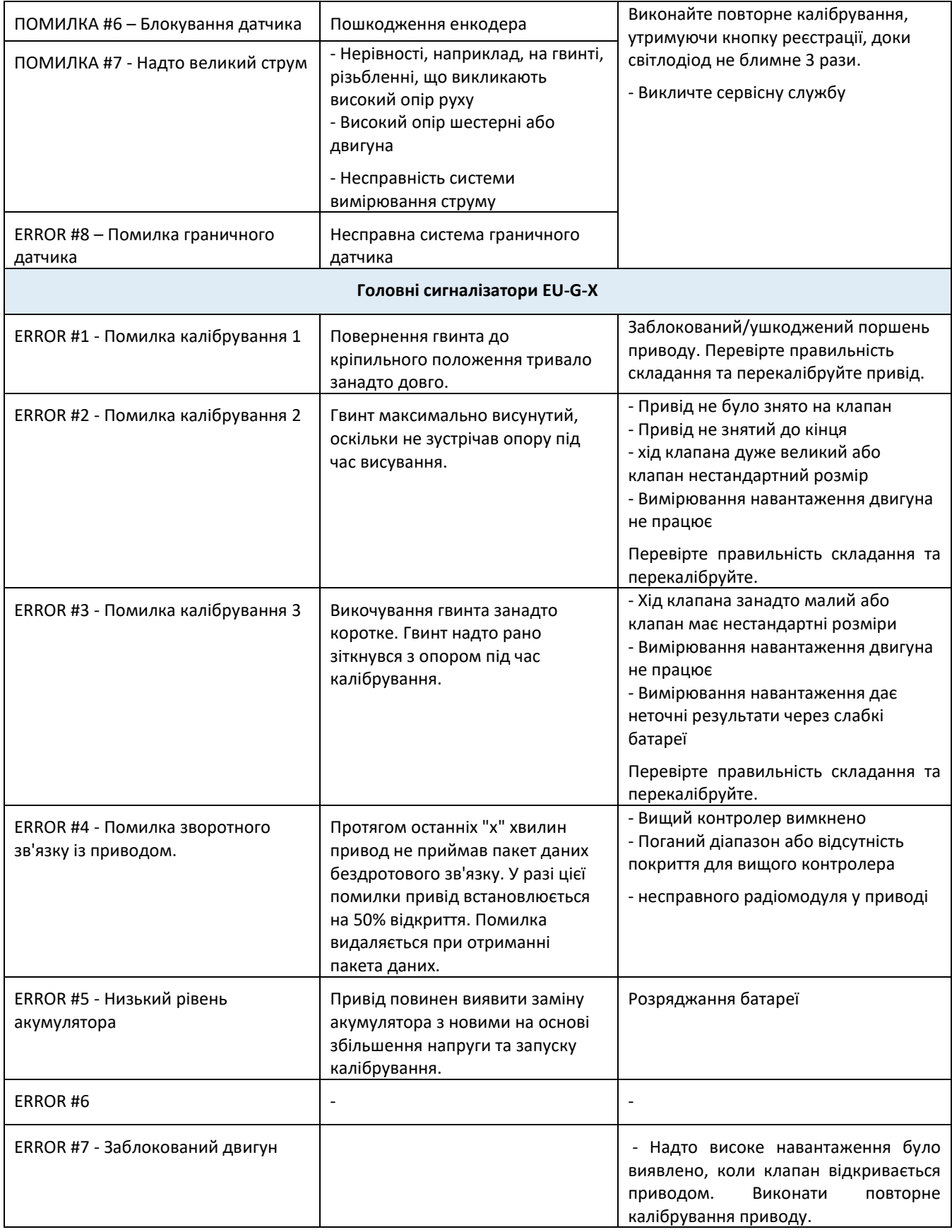

## **VIII. ОБНОВЛЕННЯ ПРОГРАМНОГО ЗАБЕЗПЕЧЕННЯ**

Щоб завантажити нове програмне забезпечення, контролер повинен бути вимкнений від мережі. Вставте PenDrive з новим програмним забезпеченням у USB-роз'єм. Потім підключіть контролер до мережі, утримуючи EXIT. Натисніть та утримуйте кнопку EXIT, доки один звуковий сигнал не ознаменує початок завантаження нового програмного забезпечення. Коли завдання буде виконане, контролер перезавантажиться.

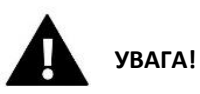

- Процес завантаження нового програмного забезпечення в контролер повинен виконувати лише кваліфікований фахівець із встановлення. Після зміни програмного забезпечення відновлення попередніх установок неможливе.
- Не вимикайте контролер під час оновлення програмного забезпечення

## <span id="page-37-0"></span>**IX. ТЕХНИЧЕСКИЕ ДАННЫЕ**

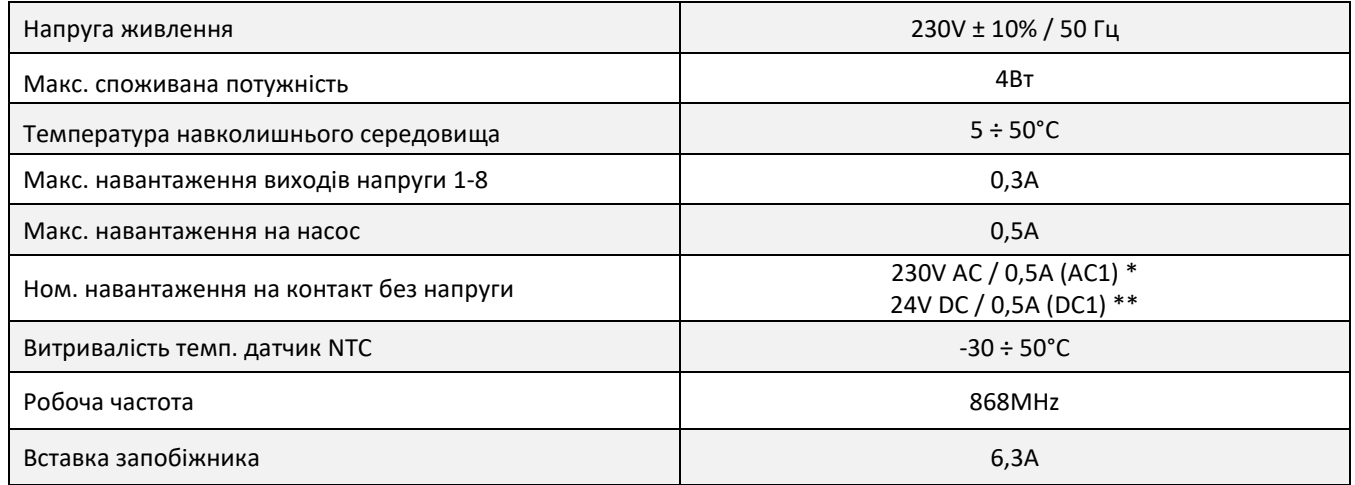

\* Категорія навантаження AC1: однофазна, резистивна або злегка індуктивна навантаження змінного струму.

\*\* Категорія навантаження DC1: постійний струм, резистивне або злегка індуктивне навантаження.

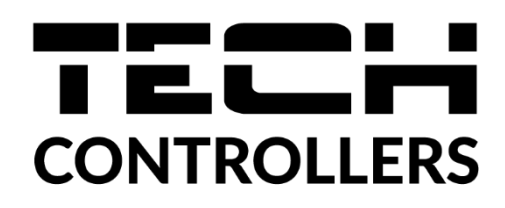

## **ДЕКЛАРАЦІЯ ПРО ВІДПОВІДНІСТЬ ЄС**

 Компанія ТЕCH STEROWNIKI II Sp. z o.o., з головним офісом у Вепж (34-122), вулиця Біла Дорога 31, з повною відповідальністю заявляє, що вироблений нами **EU-ML-12** відповідає вимогам Директиви Європейського парламенту та Ради 2014/53/ЄС від 16 квітня 2014 року. про гармонізацію законодавства держав-членів з постачання на ринок радіообладнання, Директиви 2009/125/ЄС щодо вимог до екологічного проектування продукції, пов'язаної з енергоспоживанням та РОЗПОРОЖЕННЯ МІНІСТРА ПІДПРИЄМНИЦТВА ТА ТЕХНОЛОГІЇ від 24 червня 2019 небезпечних речовин в електричному та електронному обладнанні, що впроваджує директиву Європейського парламенту та Ради (ЄС) 2017/2102 від 15 листопада 2017 р. змінюючу директиву 2011/65/ЄС щодо обмеження використання певних небезпечних речовин в електричному та електронному обладнанні (Офіційний журнал 1 ЕС2. 2017, стор 8).

Для оцінки відповідності використовувалися гармонізовані норми: PN-EN IEC 60730-2-9: 2019-06 art. 3.1a безпека використання PN-EN 62479:2011 art. 3.1 a безпека використання ETSI EN 301 489-1 V2.2.3 (2019-11) art.3.1b електромагнітна сумісність, ETSI EN 301 489-3 V2.1.1:2019-03 art.3.1 b електромагнітна сумісність, ETSI EN 300 220-2 V3.2.1 (2018-06) art.3.2 ефективне використання радіоспектру, ETSI EN 300 220-1 V3.1.1 (2017-02) art.3.2 ефективне використання радіоспектру, EN IEC 63000: 2018 RoHS.

Wieprz, 06.04.2023

Gard Jary Pawer Jura Janusz Master

Prezesi firmy

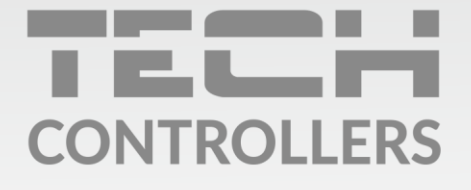

## **SERVIS:**

+38 096 875 93 80 servis.ua@tech-controllers.com

> Понеділок-П'ятниця  $7:00 - 16:00$ Субота  $9:00 - 12:00$

## www.tech-controllers.com